# JLX12864G-543-BN 使用说明书

# (插接式 FPC)

# 目 录

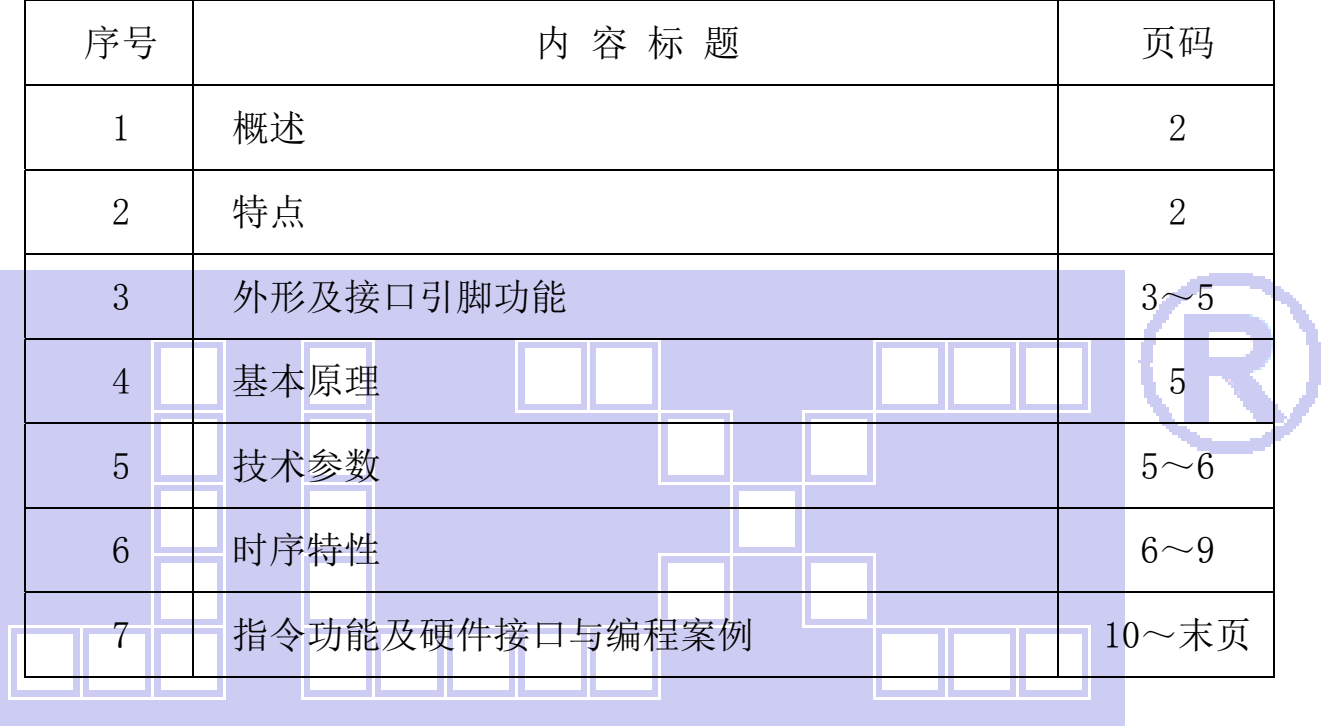

# 1.概述

晶联讯电子专注于液晶屏及液晶模块的研发、制造。所生产 JLX12864G-543 型液晶模块由于使 用方便、显示清晰,广泛应用于各种人机交流面板。

JLX12864G-543 可以显示 128 列\*64 行点阵单色图片, 或显示 16\*16 点阵的汉字 8 个\*4 行, 或 显示 8\*16 点阵的英文、数字、符号 16 个\*4 行。或显示 5\*8 点阵的英文、数字、符号 21 个\*8 行。

# 2.JLX12864G-543 图像型点阵液晶模块的特性

2.1 结构牢:背光带有挡墙,插接式 FPC。

2.2 IC 采用矽创公司 ST7565R, 功能强大, 稳定性好

2.3 功耗低:1~200mW (关掉背光: 0.3mA@3.3V,打开背光不大于 200mW);

2.4 显示内容:

●128\*64 点阵单色图片;

●可选用 16\*16 点阵或其他点阵的图片来自编汉字, 按照 16\*16 点阵汉字来计算可显示 8 字/行\*4 行。

 2.5 指令功能强:可软件调对比度、正显/反显转换、行列扫描方向可改(可旋转 180 度使用)。 并口时:可以"读-改-写";

2.6 接口简单方便:可采用 4 线 SPI 串口, 或选择并口 (6800 时序和 8080 时序可选)。 2.7 工作温度宽:-20℃ - 70℃; 2.8 储存温度宽:-30℃ + 80℃;

# 晶联讯电子 液晶模块 JLX12864G-543-BN 更新日期:2021-06-11

# 3.外形尺寸及接口引脚功能

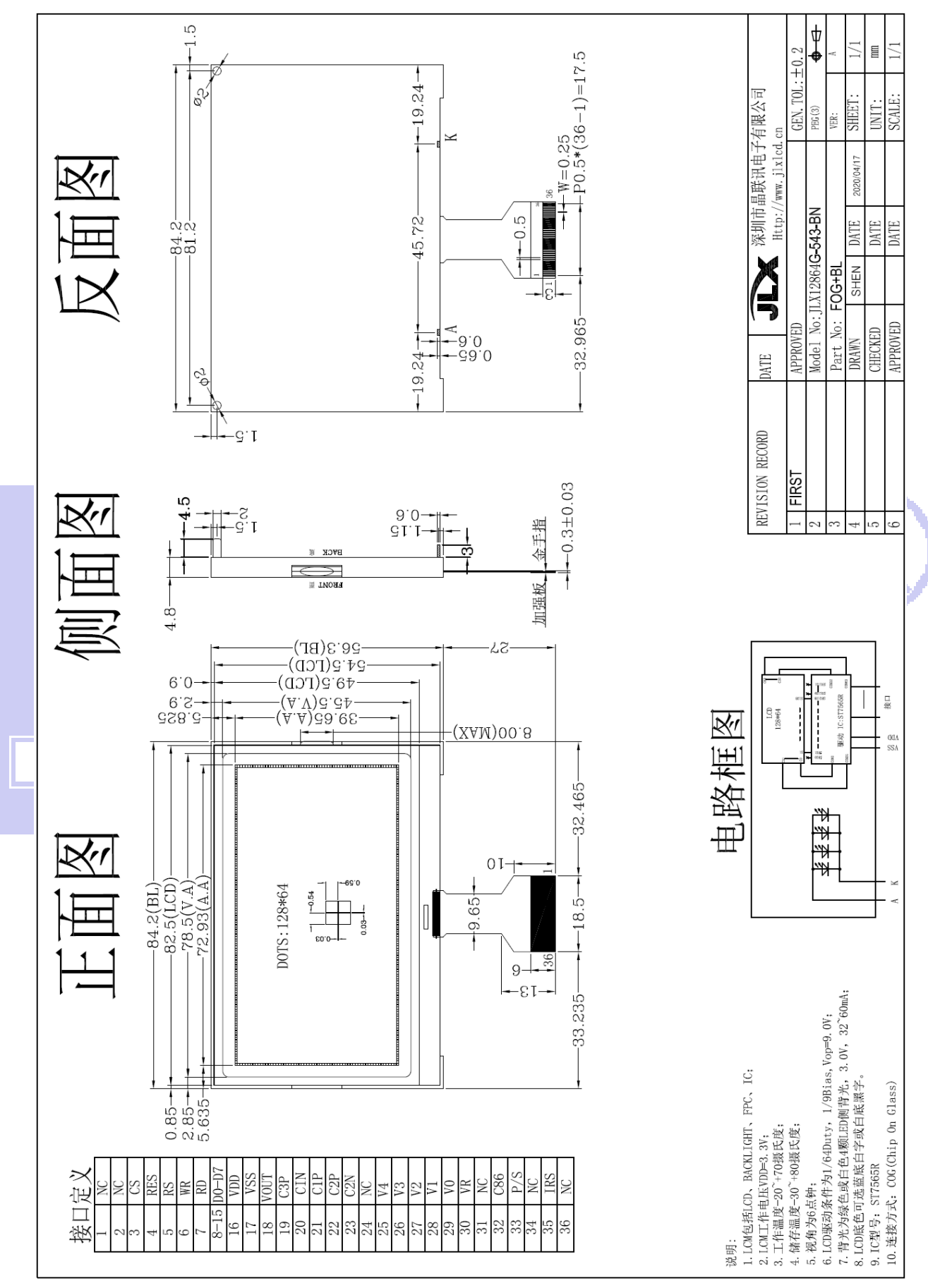

图 1.外形尺寸

 $1120<sup>o</sup>$ 

晶联讯电子 液晶模块 JLX12864G-543-BN 更新日期: 2021-06-11

模块的接口引脚功能

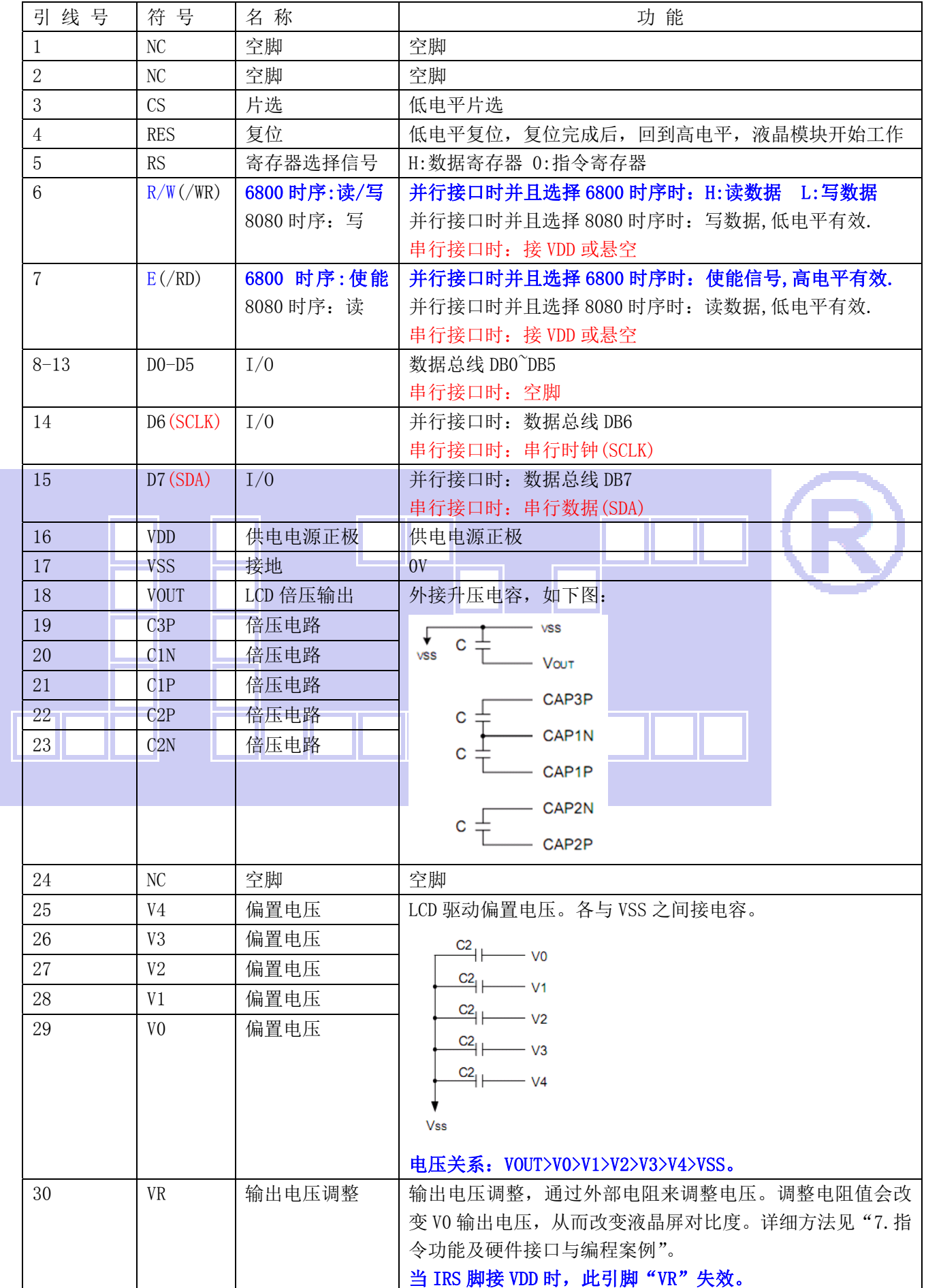

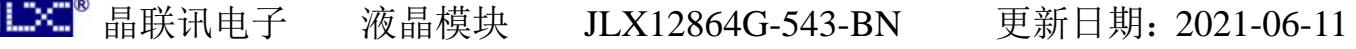

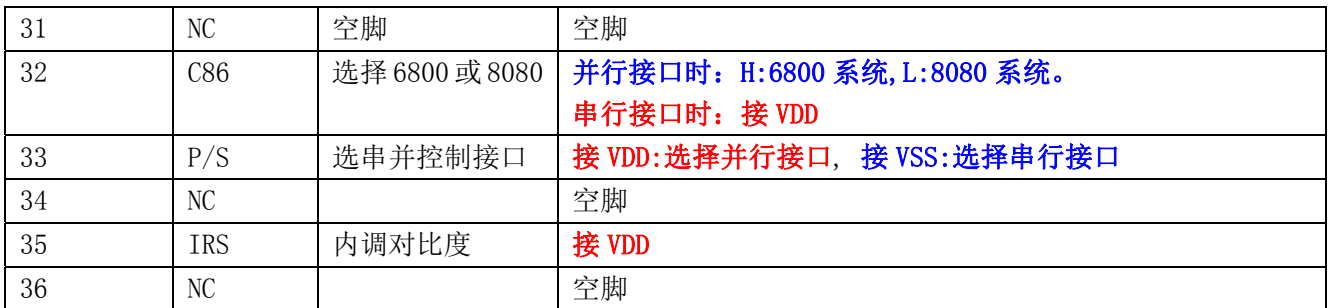

# 4.基本原理

# 表 1:模块的接口引脚功能

# 4.1 液晶屏(LCD)

在 LCD 上排列着 128×64 点阵, 128 个列信号与驱动 IC 相连, 64 个行信号也与驱动 IC 相连, IC 邦定在 LCD 玻璃上(这种加工工艺叫 COG).

# 4.2 内部电路框图:

电路框图

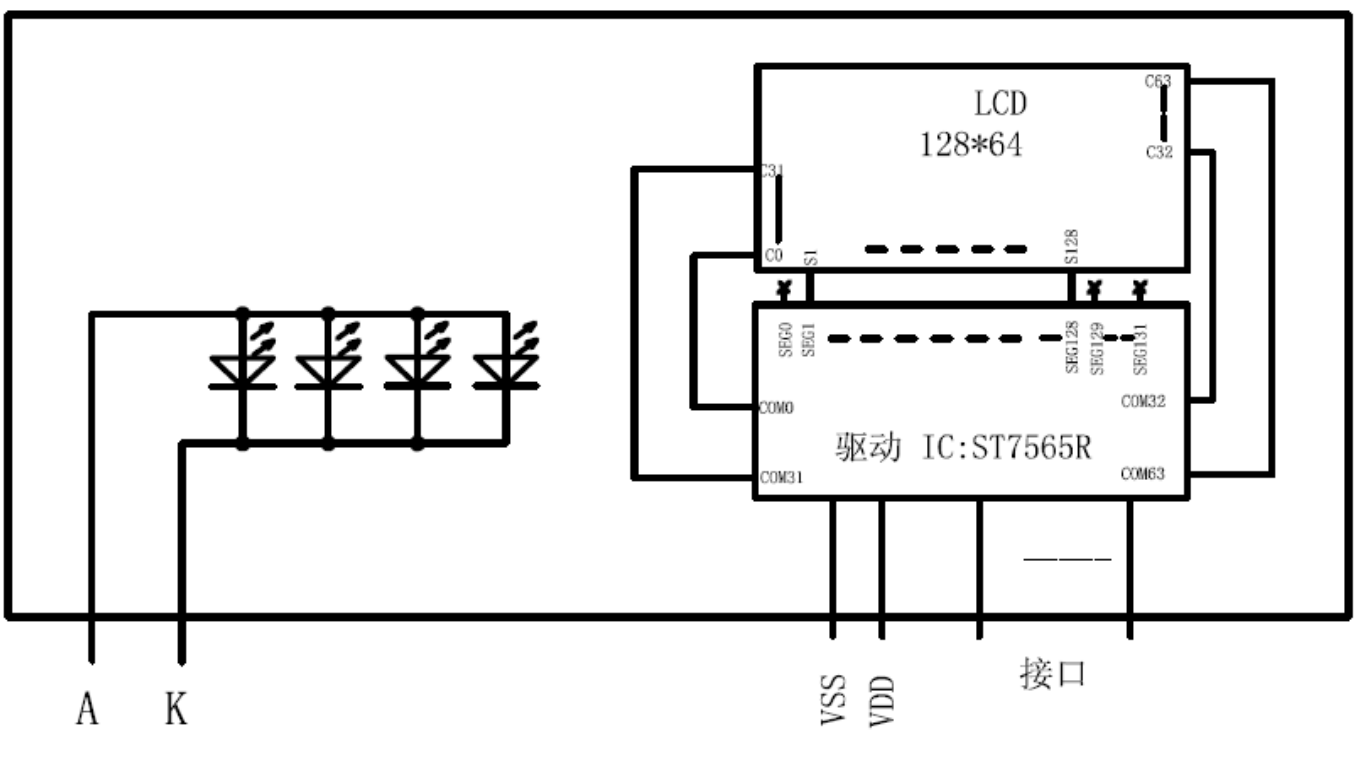

# 图 2:JLX12864G-543 图像点阵型液晶模块的电路框图

# 4.2 背光参数

该型号液晶模块带 LED 背光源。它的性能参数如下: 背光板可选择绿色、白色。 正常工作电流为:32∽60mA(LED 灯数共 4 颗); 工作电压:3.0V;

# 5.技术参数

# 5.1 最大极限参数(超过极限参数则会损坏液晶模块)

#### 晶联讯电子 液晶模块 JLX12864G-543-BN 更新日期:2021-06-11  $H \times T^2$

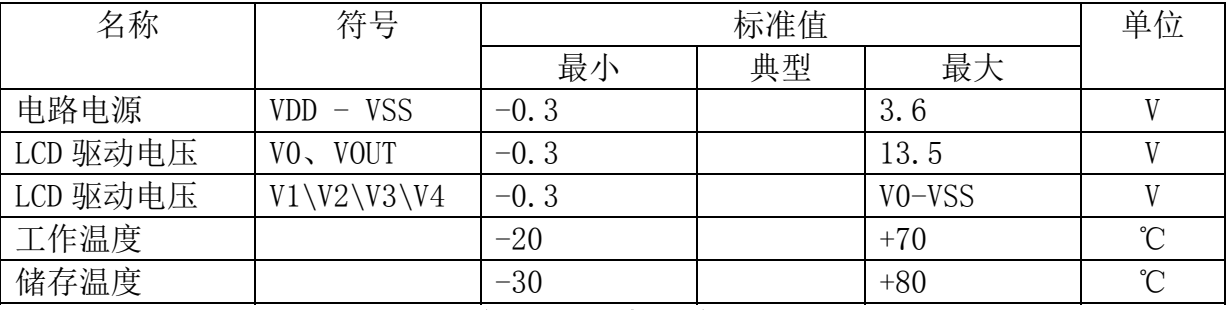

# 表 2: 最大极限参数

# 5.2 直流(DC)参数

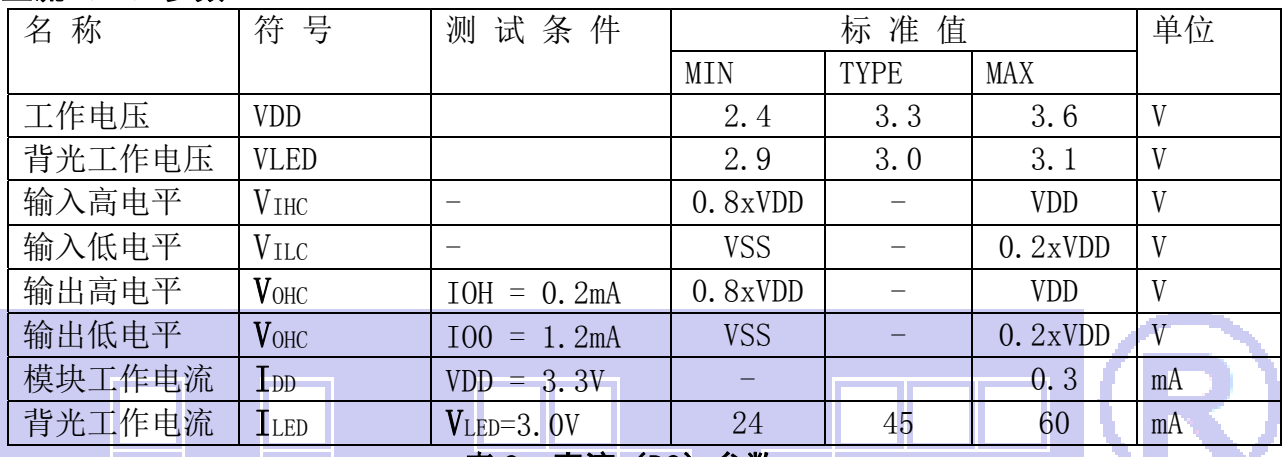

## 表 3: 直流 (DC) 参数

# 6. 读写时序特性

# 6.1 串行接口: 从 CPU 写到 ST7565R(Writing Data from CPU to ST7565R)

The 4-line SPI Interface

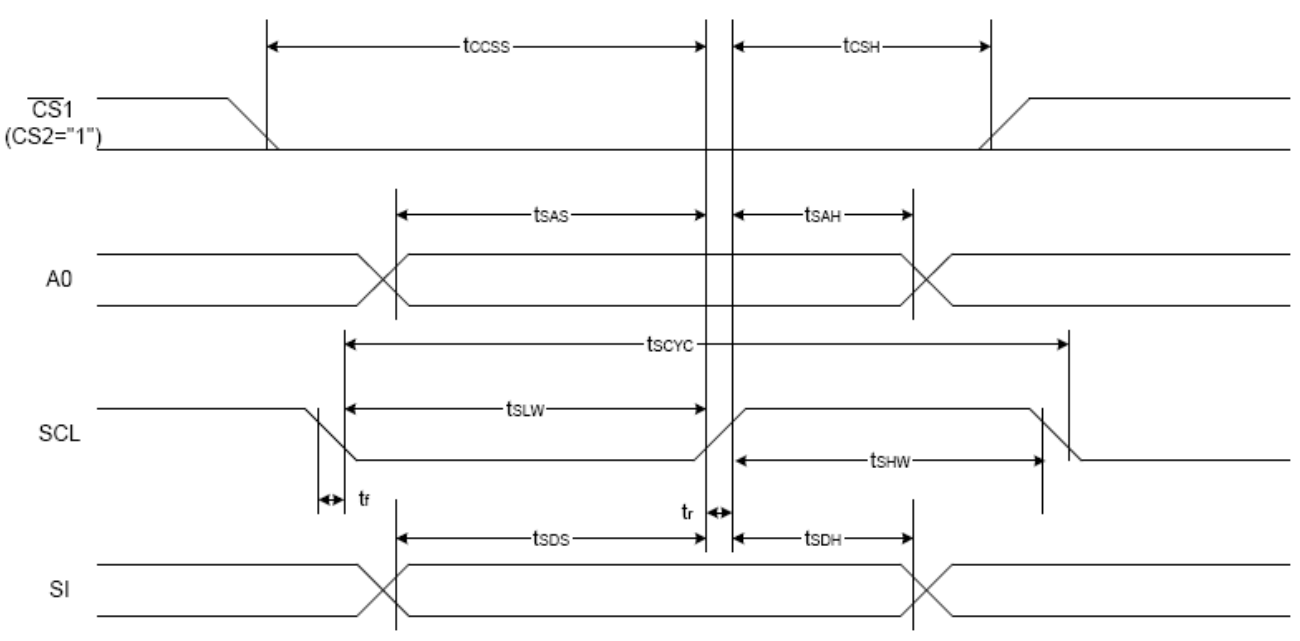

图 3. 从 CPU 写到 ST7565R (Writing Data from CPU to ST7565R)

#### 6.2 串行接口: 时序要求 (AC 参数): 写数据到 ST7565R 的时序要求: 表 4.

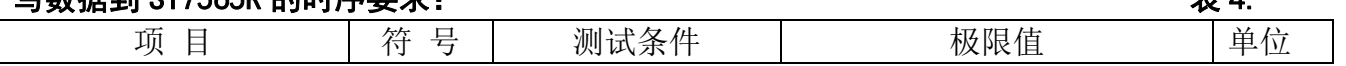

7

 $11\times^{-8}$ 

晶联讯电子 液晶模块 JLX12864G-543-BN 更新日期:2021-06-11

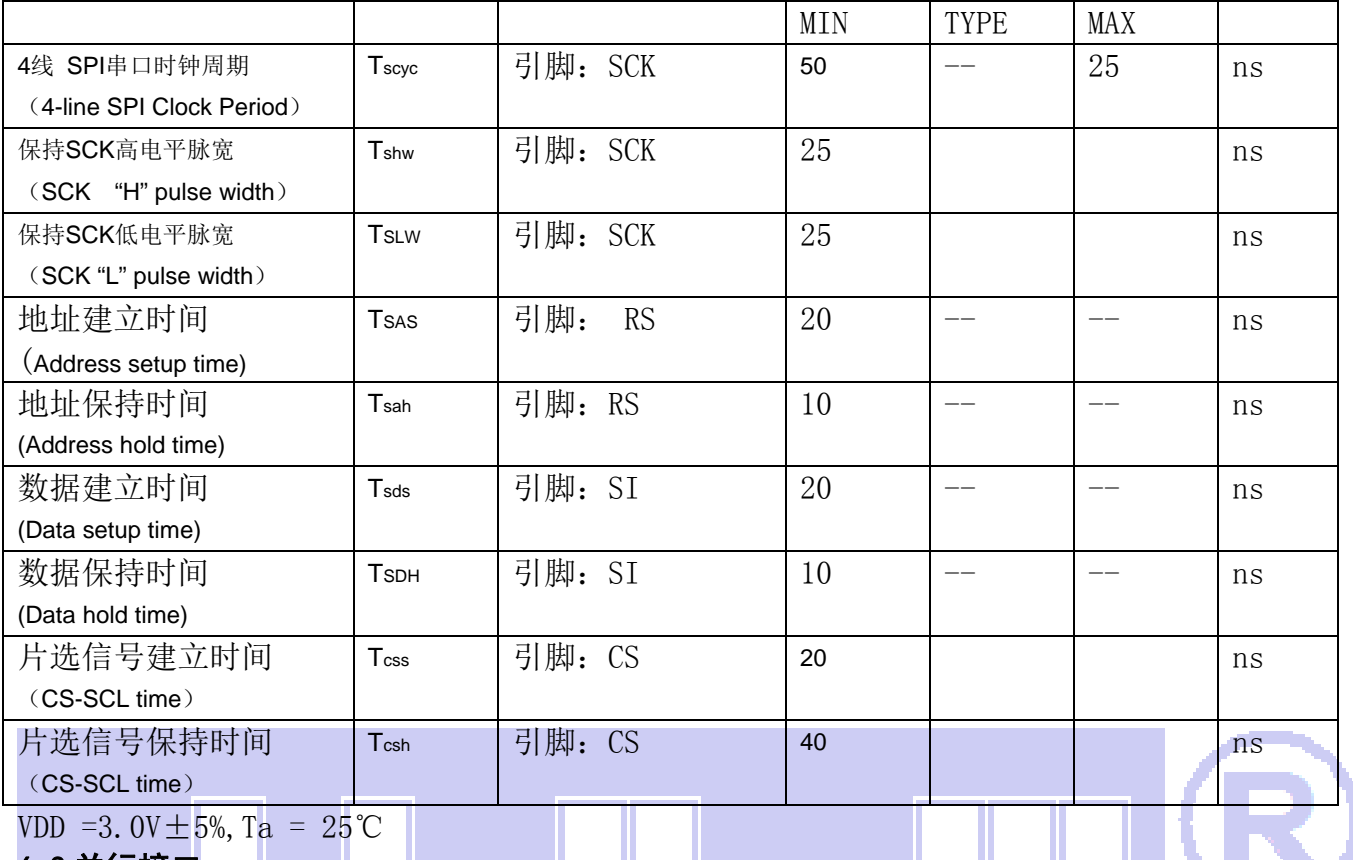

## 6.3 并行接口:

# 从 CPU 写到 ST7565R(Writing Data from CPU to ST7565R)

System Bus Read/Write Characteristics 1 (For the 8080 Series MPU)

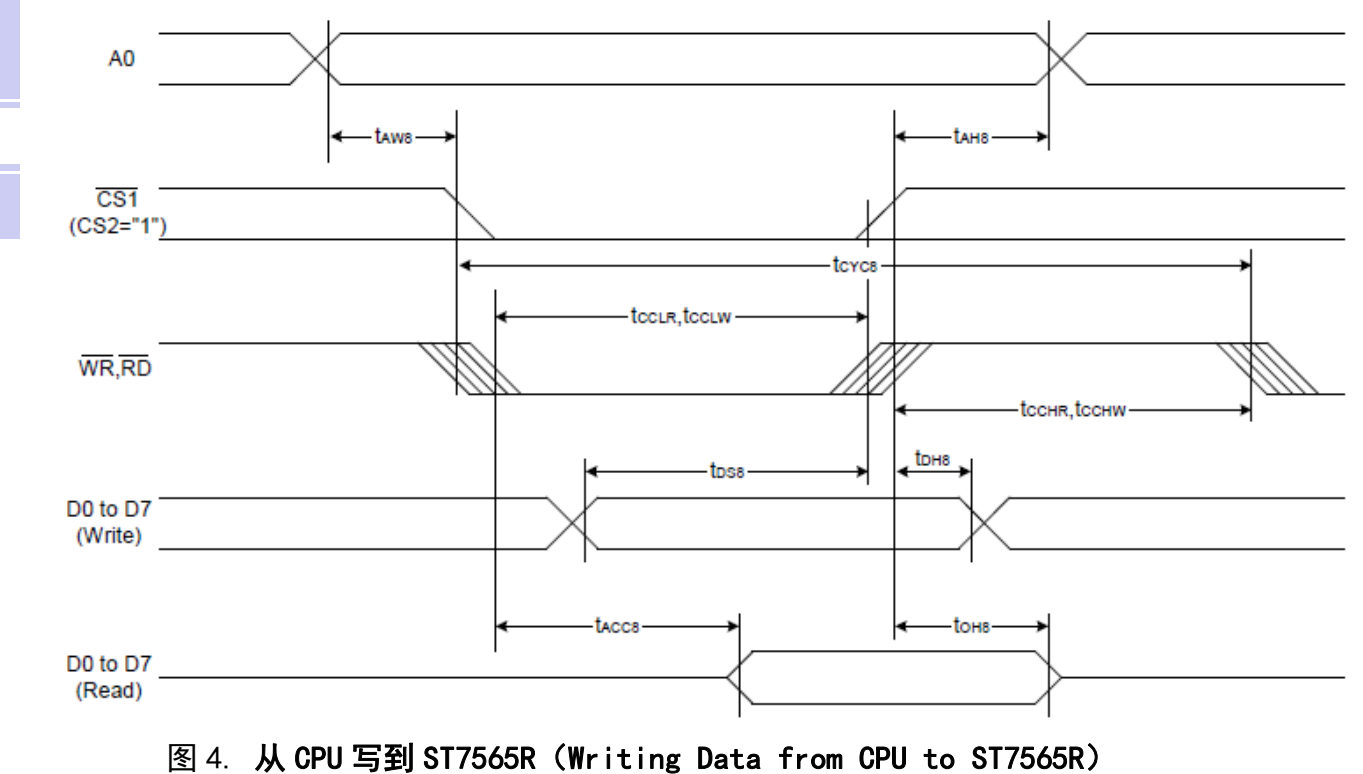

 $H \infty$   $^{\circ}$ 

System Bus Read/Write Characteristics 2 (For the 6800 Series MPU)

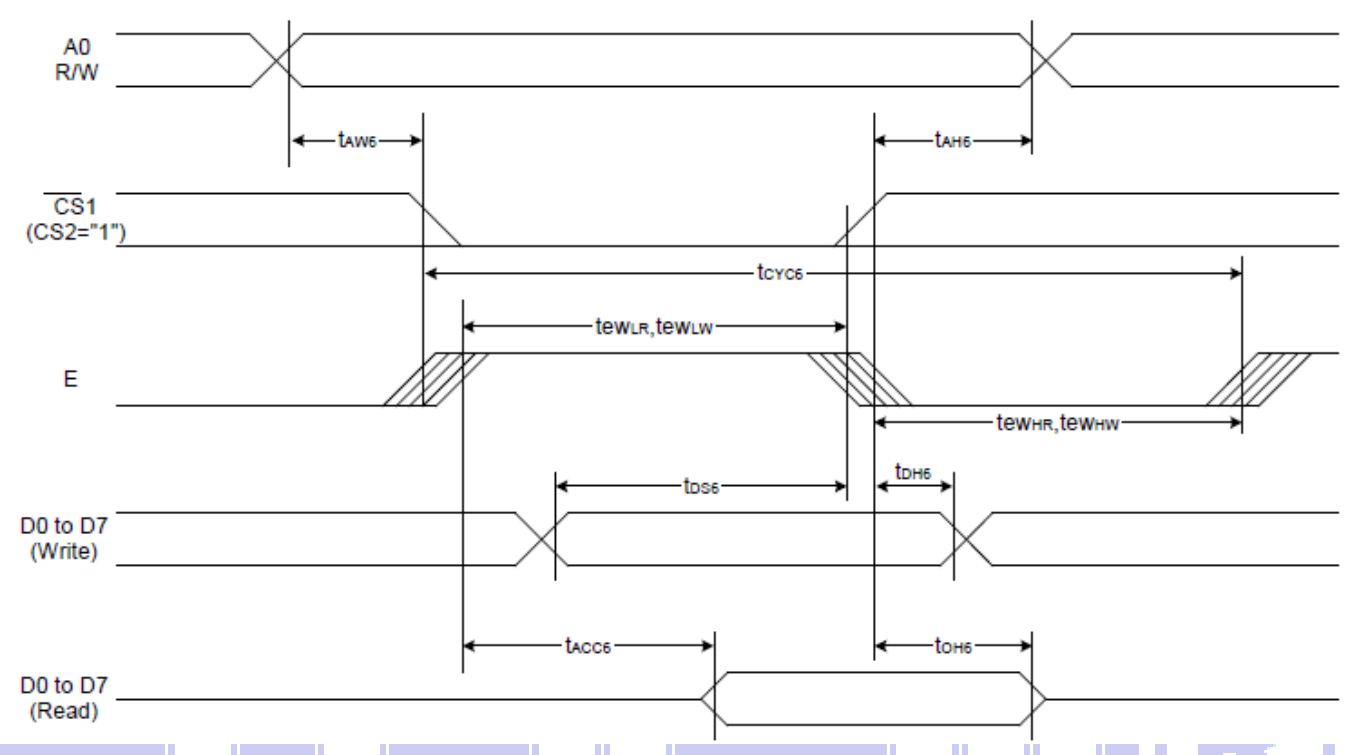

# 图 5. 从 CPU 写到 ST7565R (Writing Data from CPU to ST7565R) 6.4 并行接口: 时序要求 (AC 参数):

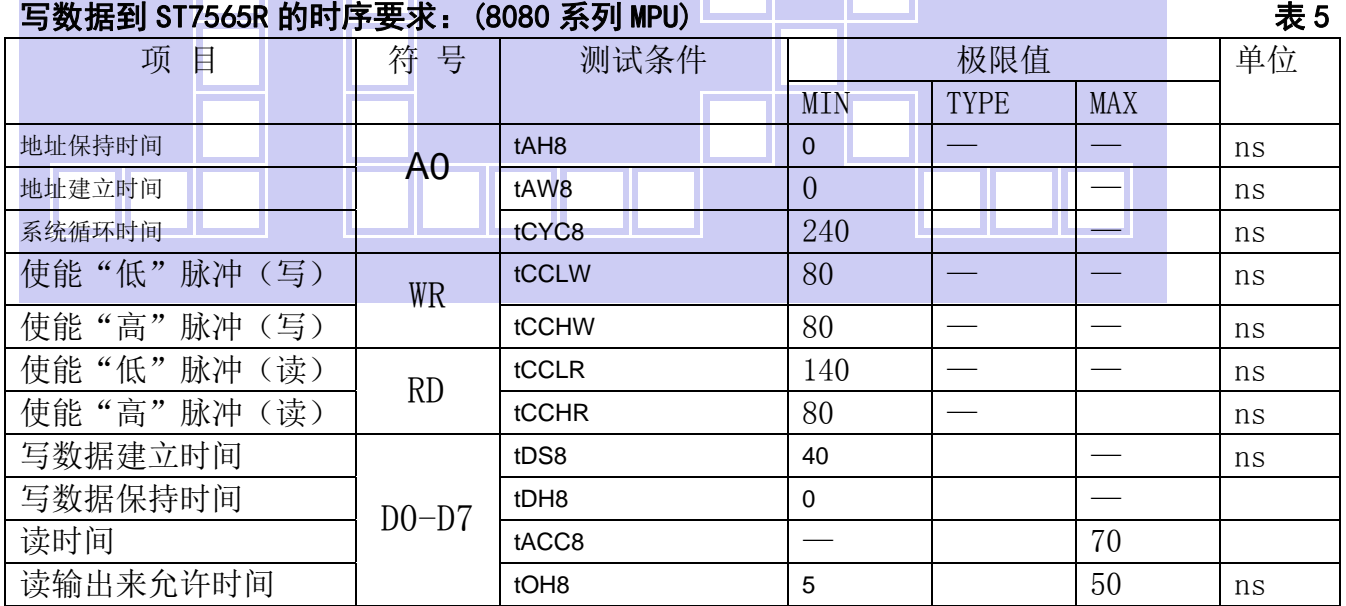

**JIDC<sup>®</sup>** 晶联讯电子 液晶模块 JLX12864G-543-BN 更新日期:2021-06-11

# 写数据到 ST7565R 的时序要求: (6800 系列 MPU) インチャング インチャング まんじょう

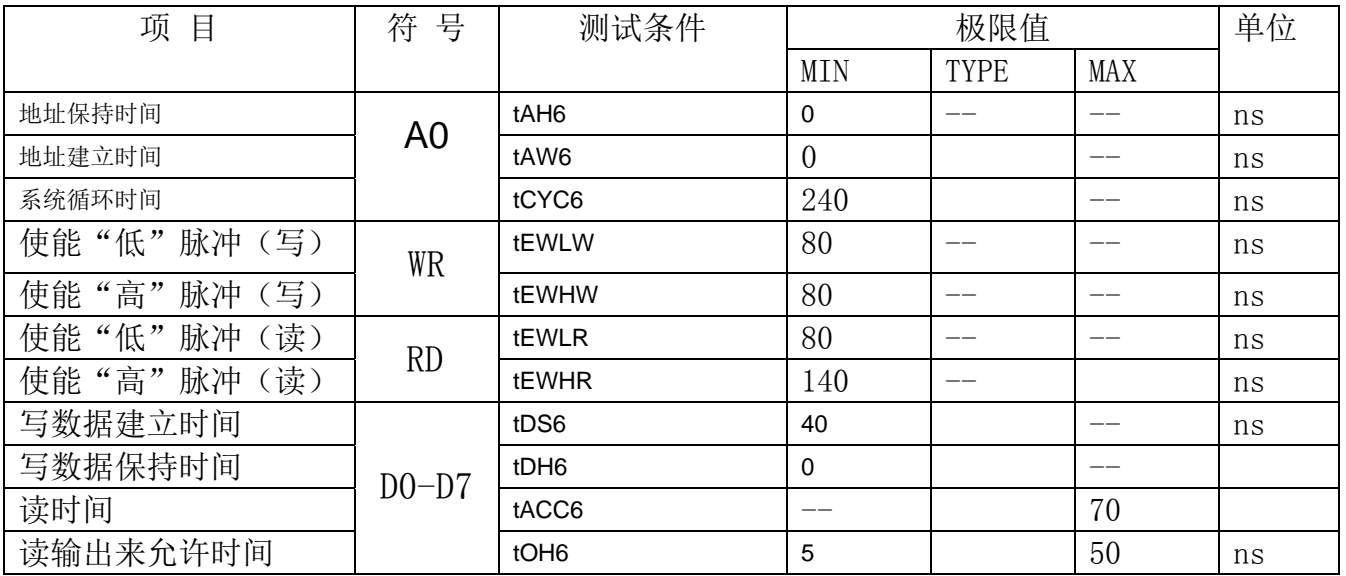

# 6.5 电源启动后复位的时序要求(RESET CONDITION AFTER POWER UP):

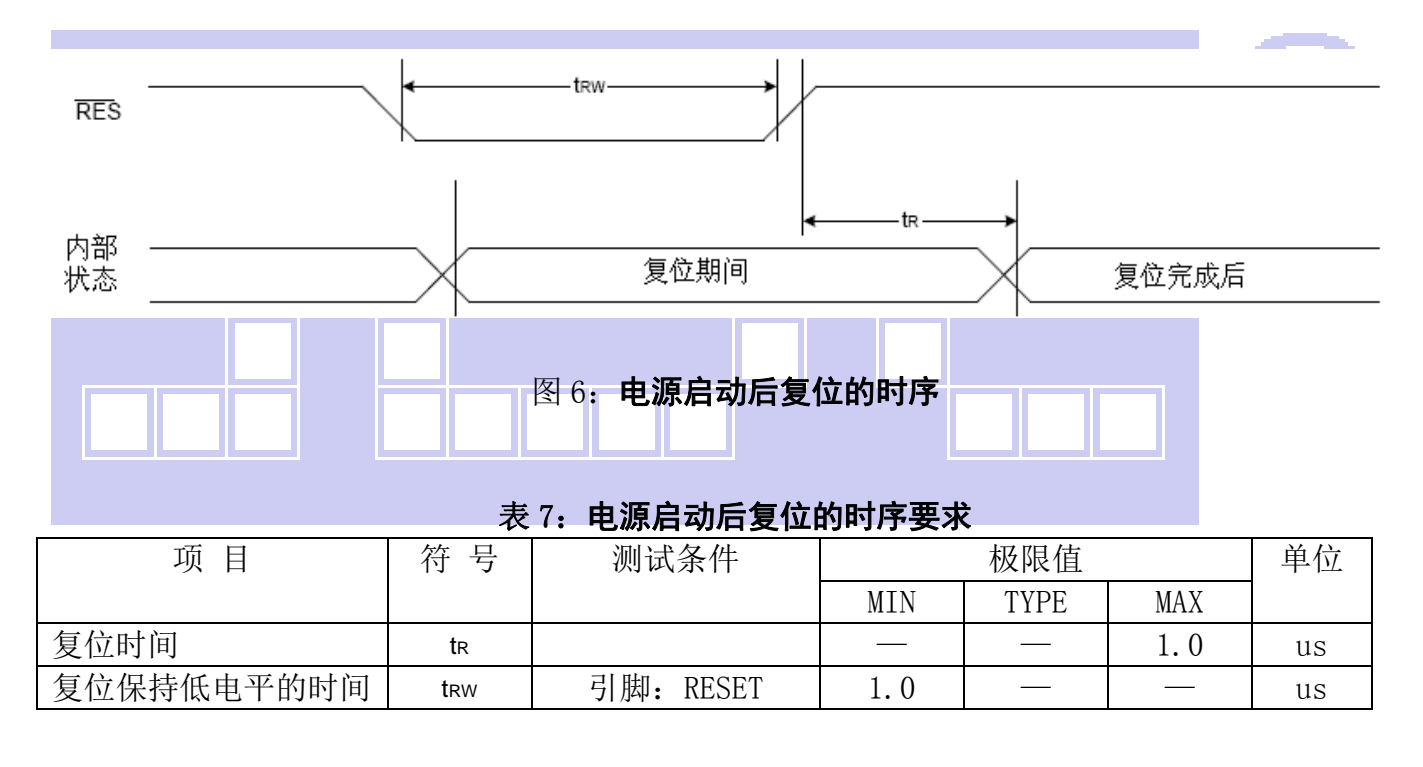

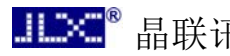

# 7.指令功能:

7.1 指令表

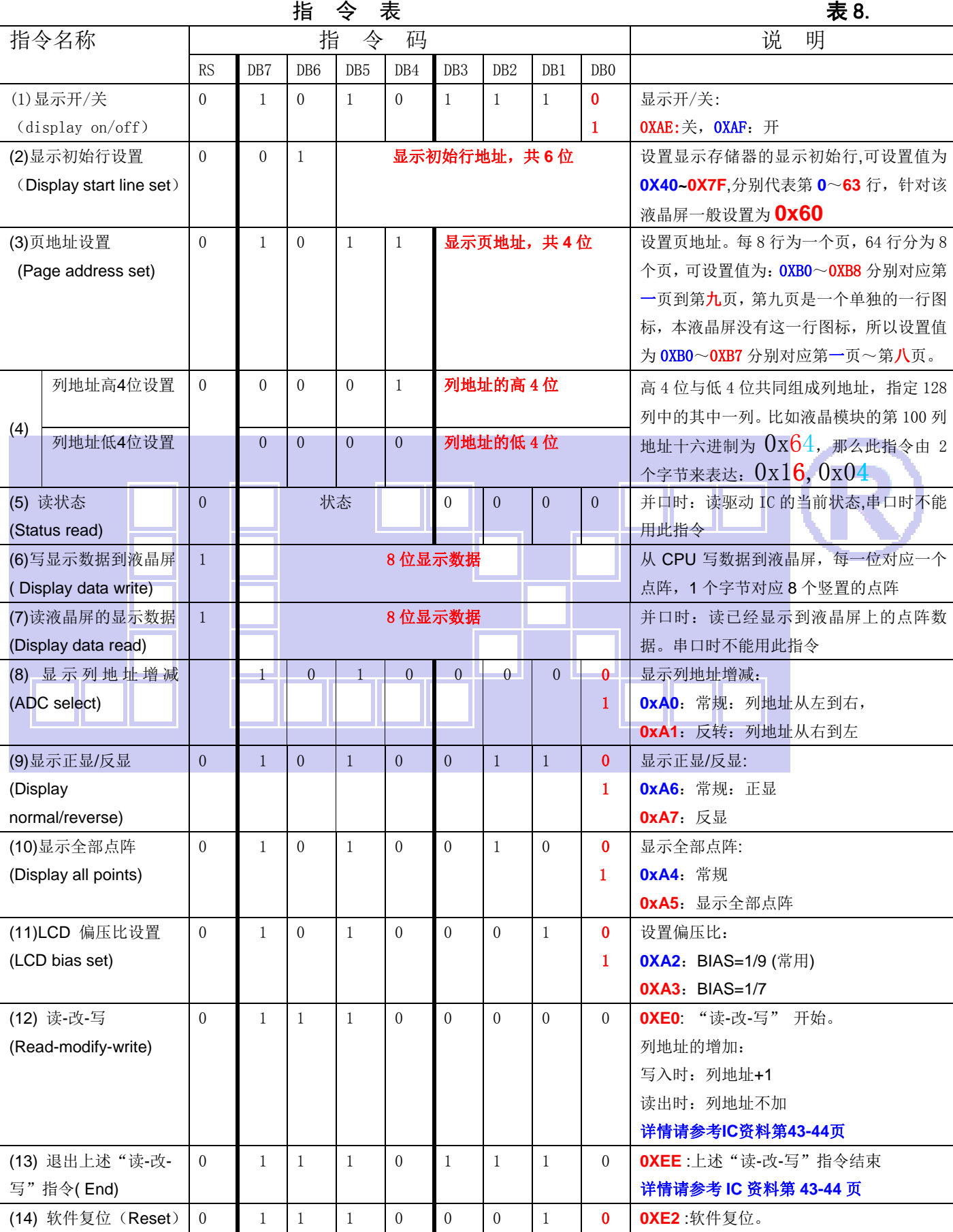

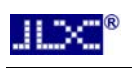

晶联讯电子 液晶模块 JLX12864G-543-BN 更新日期:2021-06-11

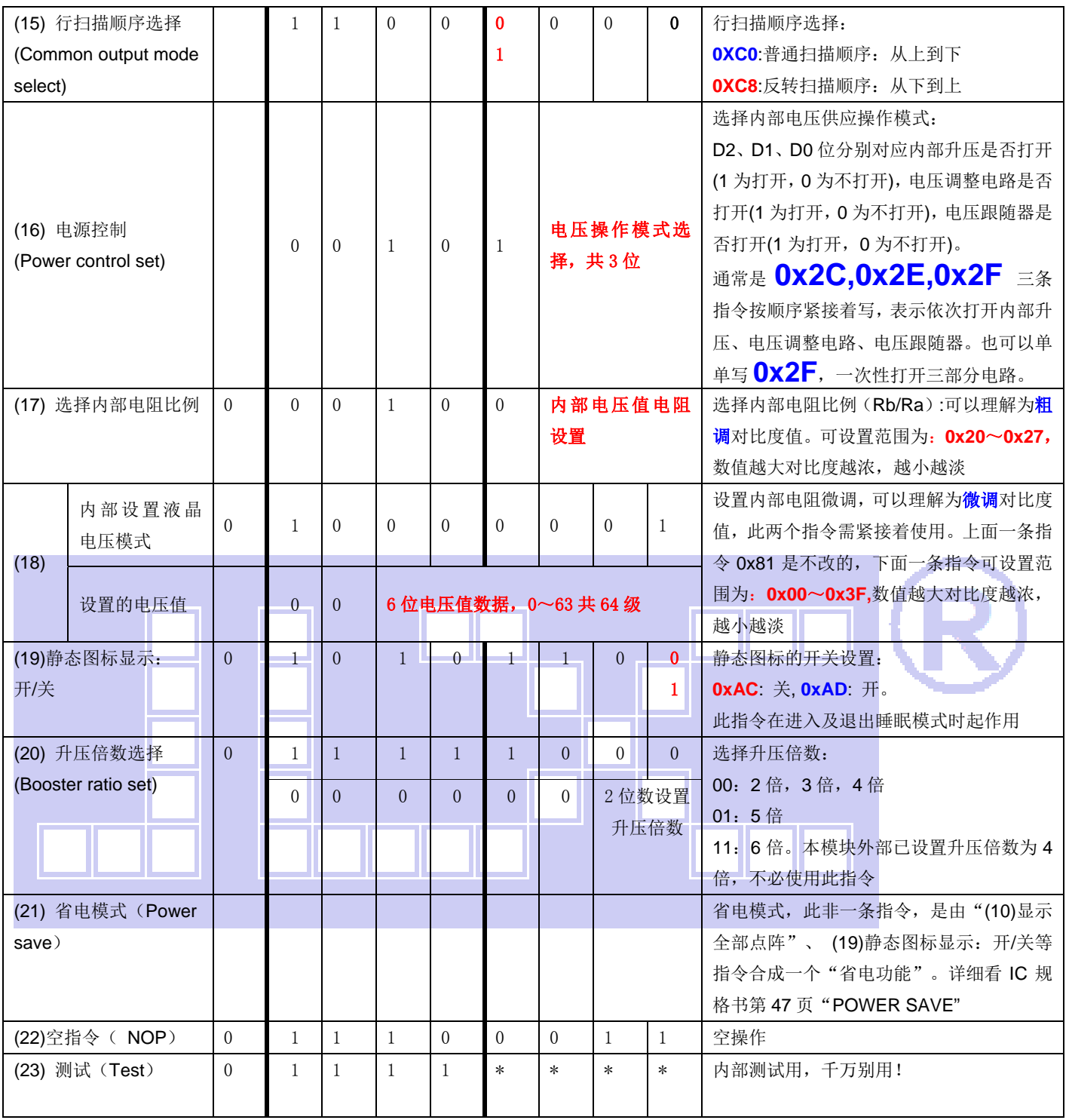

温馨提示:请详细参考 **IC** 资料**"ST7565R\_V1.9.PDF"**的第 **28**~**36** 页。

# 7.3 点阵与 DD RAM(显示数据存储器)地址的对应关系

请留意页的定义: PAGE, 与平时所讲的"页"并不是一个意思, 在此表示 8 个行就是一个"页", 一个 128\*64 点阵的屏分为 8 个"页",从第 0"页"到第 7"页"。

DB7--DB0 的排列方向: 数据是从下向上排列的。最低位 D0 是在最上面,最高位 D7 是在最下 面。每一位(bit)数据对应一个点阵,通常"1"代表点亮该点阵,"0"代表关掉该点阵. 如下图 所示:

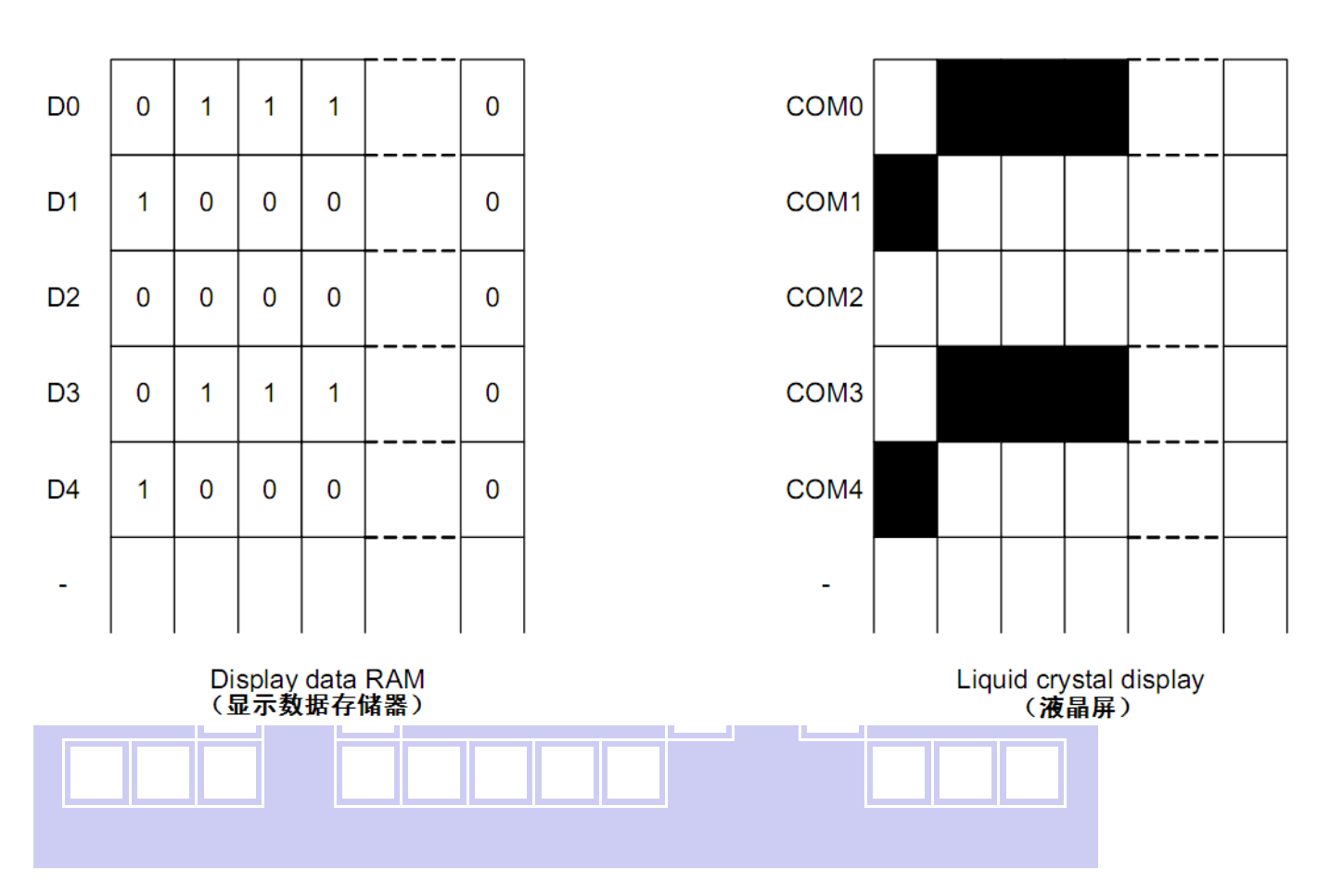

下图摘自 ST7565R IC 资料, 可通过"ST7565R V1.9.PDF"之第 18、19 页获取最佳效果。

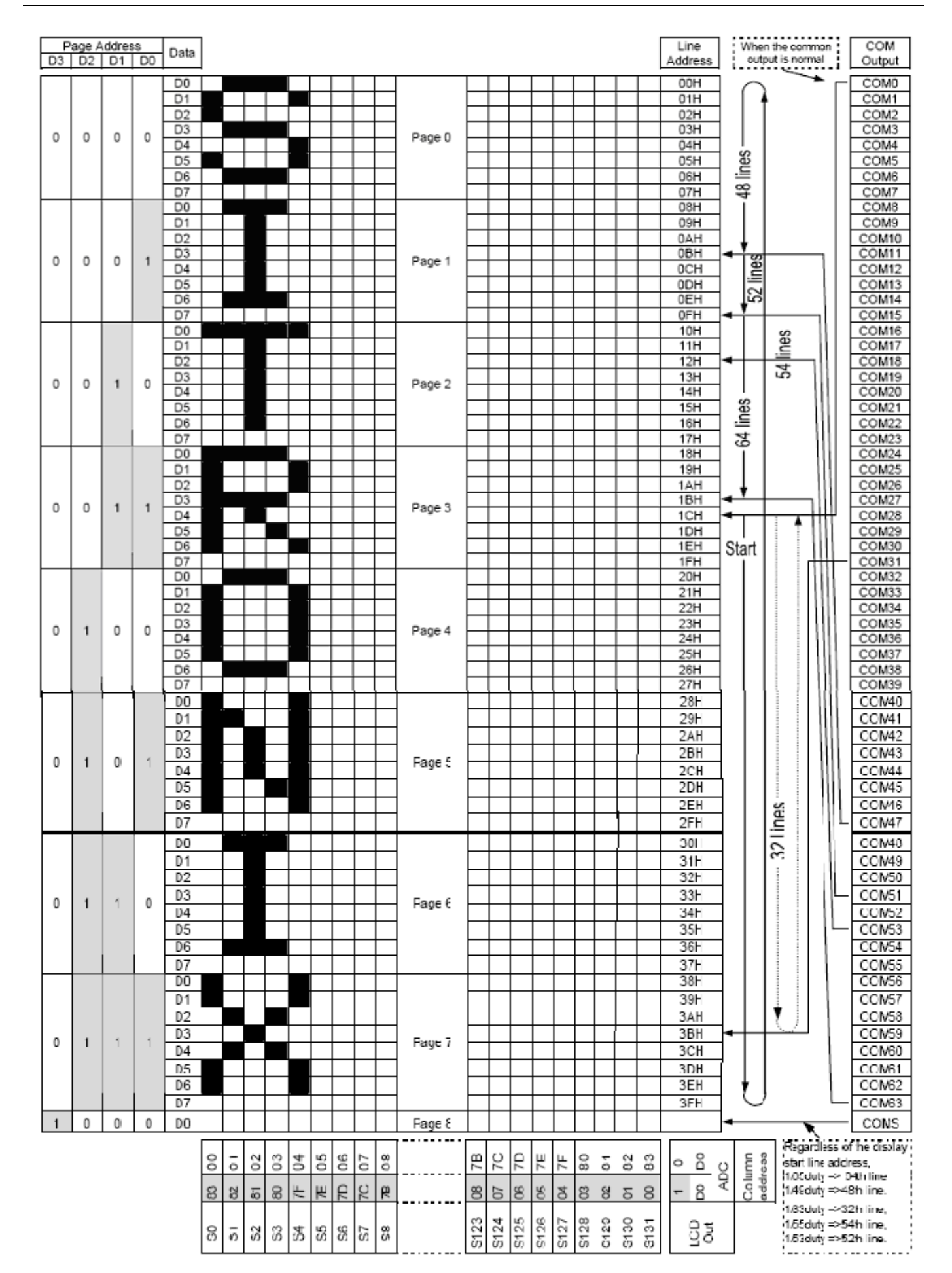

# 7.4 初始化方法

用户所编的显示程序,开始必须进行初始化,否则模块无法正常显示,过程请参考程序

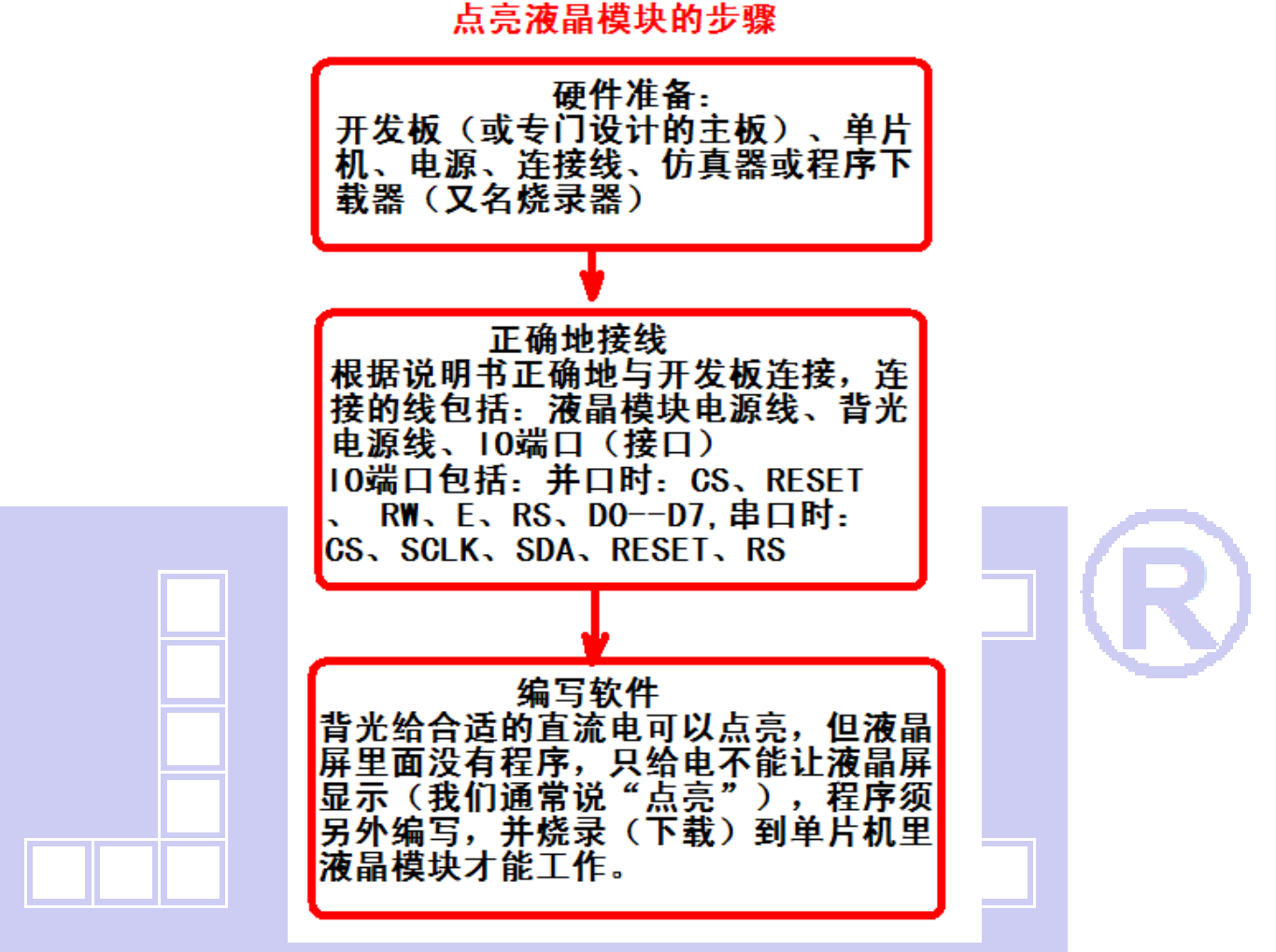

7.5 程序举例:

液晶模块与 CPU(以 51 系列单片机为例)接口图如下:

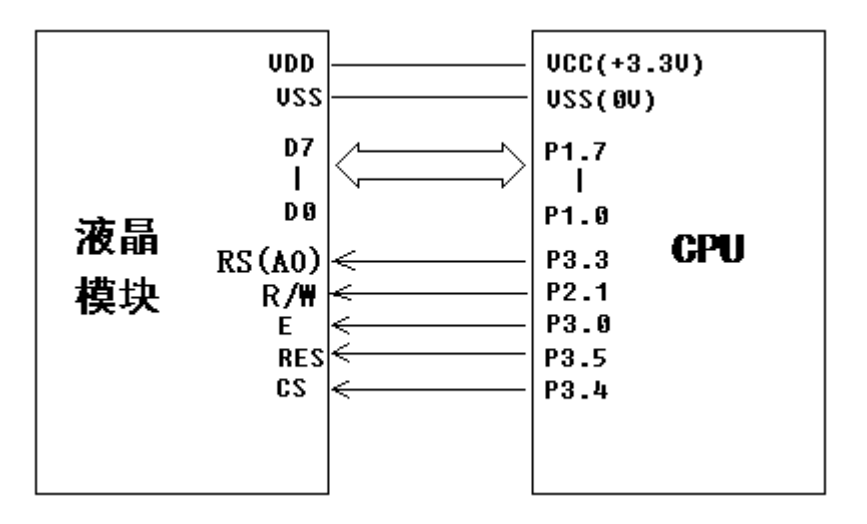

图 7.并行接口

并行电路图

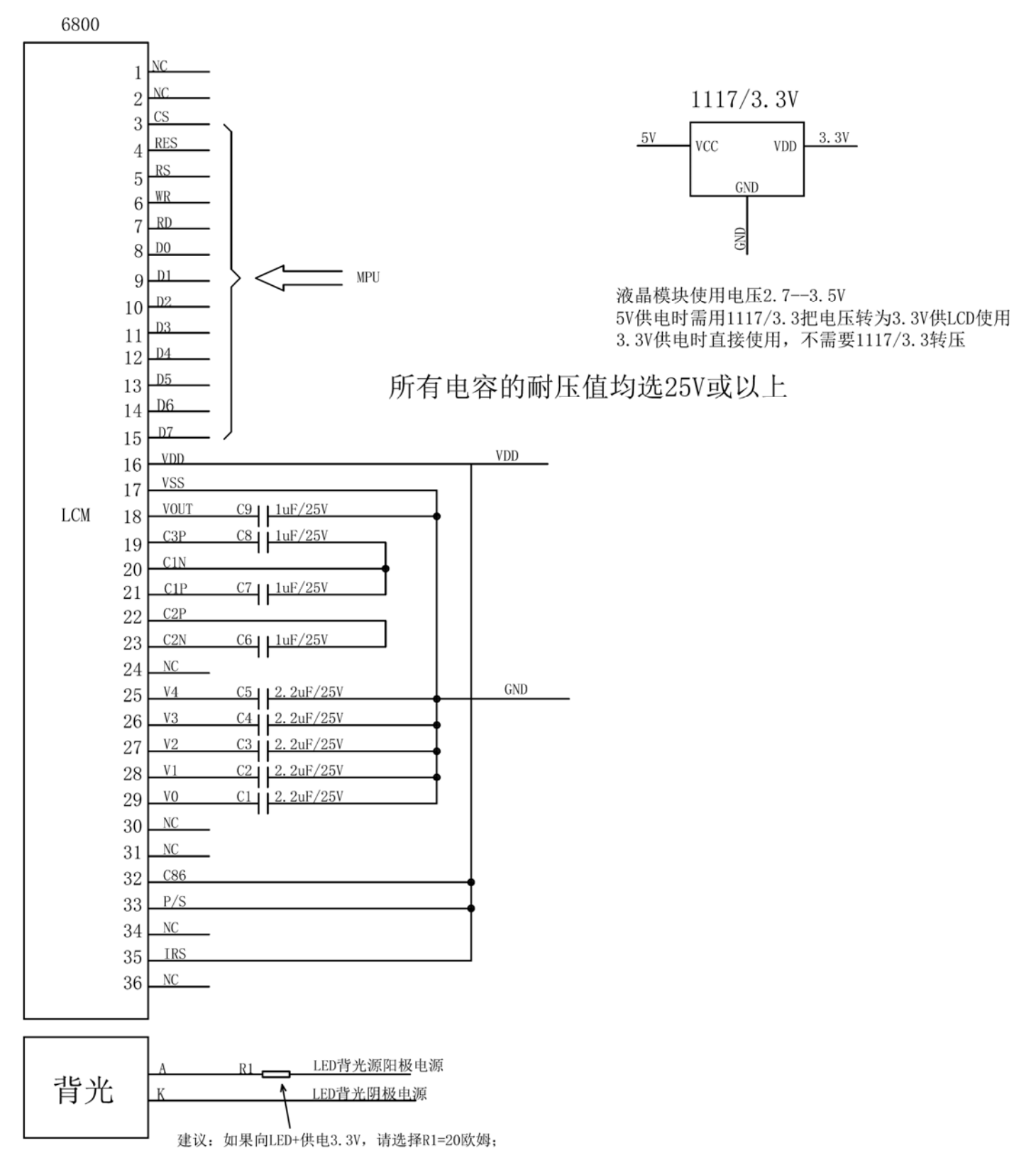

# 7.5.1、程序

点亮液晶模块的编程步骤

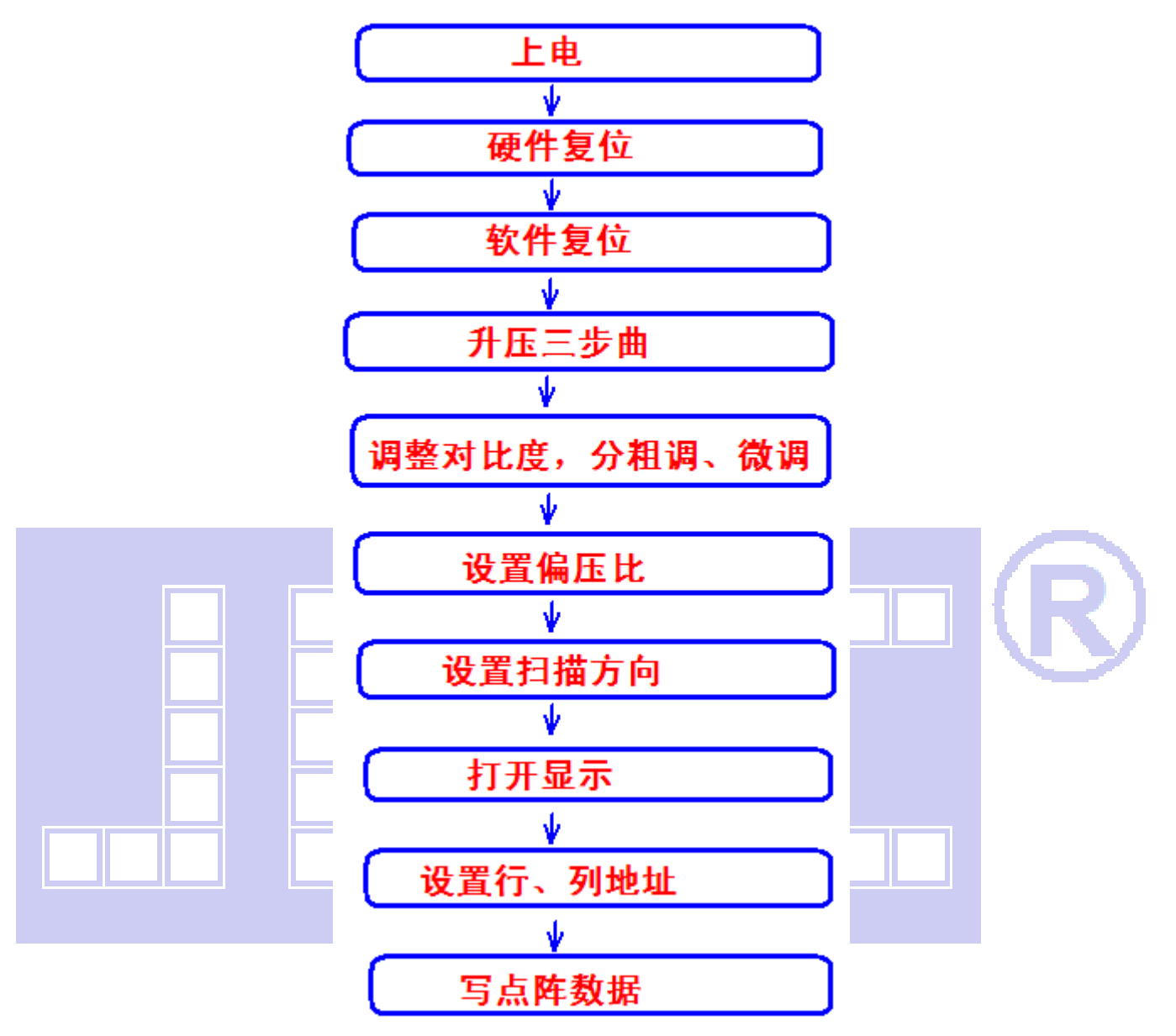

### 以下为并行方式的范例程序:

- // 液晶模块型号:JLX12864G-543,
- // 接口方式:并行接口,6800 时序
- // 驱动 IC 是:ST7565R
- // 本程序所带的 8x16 点阵及 5x8 点阵的 ASCII 码字符的数据都是从 JLX-GB2312 型号字库 IC 里读出来的国标的。
- // 单片机:ST12C5A60S2(51 系列单片机),晶振:12MHz
- // W.W.W.W.M.M.M.COMPORT (37, 2011) 17:00:00
- // 网址:http://www.jlxlcd.cn/

#include  $\langle$ reg51.H $\rangle$ 

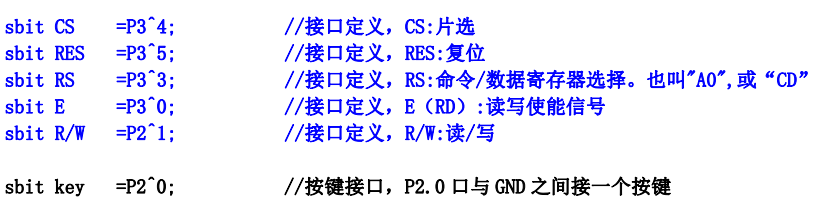

//另外 P1.0~1.7 对应 DB0~DB7

#define uchar unsigned char #define uint unsigned int #define ulong unsigned long uchar code ascii\_table\_8x16[95][16]; uchar code ascii\_table\_5x8[95][5]; uchar code cheng1[]; uchar code gong1[]; uchar code zhuang1[]; uchar code tai1[]; uchar code shi1[]; uchar code yong1[]; uchar code bmp\_12864\_1[]; uchar code bmp\_12864\_2[]; uchar code bmp\_12864\_3[]; uchar code bmp\_12864\_4[]; uchar code bmp\_12864\_5[]; //延时 void delay(int i)  $\overline{1}$  int j,k;  $for(j=0;j\le i;j++)$ for(k=0;k $\langle 110; k++ \rangle$ ; } //短延时 void delay\_us(int i)  $\overline{1}$  int j,k; for( $j=0$ ; $j\le i$ ; $j++)$ for $(k=0; k<1; k++)$ ; } //等待按键:当有按键按下时,单片机会检测到一个低电平 void waitkey() { repeat: if(key==1) goto repeat; else delay(2000); } //传一个字节的命令到液晶屏驱动 IC void transfer\_command(int data1) { CS=0; //片选=0,选中此 IC RS=0; //RS=0:表示以下传输的一个字节是命令 E=0; //E:读写使能 R/W=0; //RW=0:写 P1=data1;  $E=1$ : delay\_us(2); CS=1; //传完数据后片选=1,防止意外选中此 IC,对抗干扰有好处 E=0; } //传一个字节的数据到液晶屏驱动 IC void transfer\_data(int data1) { CS=0; //片选=0,选中此 IC RS=1; //RS=1: 表示以下传输的一个字节是要显示的点阵数据 E=0; //E:读写使能 R/W=0; //RW=0:写 P1=data1;  $E=1$ ; delay\_us(2); CS=1; //传完数据后片选=1,防止意外选中此 IC,对抗干扰有好处  $E=0$ ; } //LCD 模块初始化 void initial\_lcd() { RES=0; //低电平复位

delay(200);<br>RES=1; //复位完毕 delay(20); transfer command(0xe2): //软复位  $delay(50)$ ; transfer\_command(0x2c); //升压步聚 1: 打开升压 delay(50); transfer\_command(0x2e); //升压步聚 2:打开升压及电压调整器 delay(50); transfer\_command(0x2f); //升压步聚 3:打开升压、电压调整器、电压跟随器  $delay(50)$ : transfer\_command(0x24); //粗调对比度,可设置范围 0x20~0x27 transfer\_command(0x81); //微调对比度 transfer\_command(0x28); //微调对比度的值,可设置范围 0x00~0x3f transfer\_command(0xa2); //1/9 偏压比(bias) transfer\_command(0xc8); //行扫描顺序:从上到下 transfer\_command(0xa0); //列扫描顺序:从左到右 transfer\_command(0x60); //扫描起始行:0X40 表示从第 1 行开始,0x41:第 2 行...0x60:第 33 行,由于 LCD 的走线设计,本 LCD 特殊地从 33 行开 始扫描。 transfer\_command(0xaf); //打开显示 } //LCD 地址设置, 括号内的参数分别为(页,列) void lcd\_address(uchar page,uchar column) { column=column; page=page-1; <br> //我们平常说的第 1 页, 其实对 IC 来说是第 0 页, 所以在这里减去 1 transfer\_command(0xb0+page); //设置页地址。每页是 8 行。一个画面的 64 行被分成 8 个页。 transfer\_command(((column>>4)&0x0f)+0x10); //设置列地址的高 4 位 transfer\_command(column&0x0f); //设置列地址的低 4 位 } //全屏清屏 void clear\_screen() { unsigned char  $i$ ,  $j$ ; for(i=0;i<9;i++) //液晶驱动 IC 有 65 行(分为 9 个页),只引出来 64 行(8 页),有 1 行没引出来,清屏时一并清掉。 {  $lcd\_address(1+i,1);$ for(j=0;j<132;j++) //液晶驱动 IC 有 132 列, 只引出来 128 列, 有 4 列没引出来, 所以清屏时一并清掉。 { transfer\_data(0x00);//全部显示数据是 0, 以此清屏。 }  $\left\{ \begin{array}{c} \begin{array}{c} \end{array} \end{array} \right\}$ }

// === 显示测试画面: 例如全显示, 隔行显示, 隔列显示, 雪花显示 === void test\_display(uchar data1,uchar data2)

```
int i, i:
for(j=0;j\leq 8;j++) { 
      lcd\_address(j+1,0); for(i=0;i<128;i++) 
       { 
              transfer_data(data1); 
              transfer_data(data2); 
       } 
 }
```
#### //显示 128x64 点阵图像

{

}

```
void display_graphic_128x64(uchar page,uchar column,uchar *dp) 
{ 
        int i,j; 
       for(j=0;j\leq 8;j++) { 
               lcd_address(page+j,column);
                 for(i=0;i<128;i++) 
\left\{ \begin{array}{ccc} 1 & 1 & 1 \\ 1 & 1 & 1 \end{array} \right\} transfer_data(*dp);
```

```
电话: 0755-29784961              Http://www.jlxlcd.cn                       19
                dp++; 
           } 
      } 
} 
//显示 32x32 点阵图像、汉字、生僻字或 32x32 点阵的其他图标 
void display_graphic_32x32(uchar page,uchar column,uchar *dp) 
{ 
      uchar i,j; 
     for(j=0; j \le 4; j++) { 
           lcd_address(page+j,column); 
          for (i=0; i \le 31; i++) { 
                transfer_data(*dp); //写数据到 LCD,每写完一个 8 位的数据后列地址自动加 1 
               dp++; } 
      } 
} 
//显示 16x16 点阵图像、汉字、生僻字或 16x16 点阵的其他图标 
void display_graphic_16x16(uchar page,uchar column,uchar *dp) 
{ 
      uchar i,j; 
     for(j=0; j<2; j++) { 
          lcd_address(page+j,column);
          for (i=0; i<16; i++) { 
                transfer_data(*dp); //写数据到 LCD,每写完一个 8 位的数据后列地址自动加 1 
               dp++; } 
      } 
} 
//显示 8x16 点阵图像、ASCII, 或 8x16 点阵的自造字符、其他图标 
void display_graphic_8x16(uchar page,uchar column,uchar *dp) 
\sqrt{ }uchar i, j;
     for(j=0;j<2;j++)\overline{1} lcd_address(page+j,column); 
          for (i=0; i \le 8; i++) { 
                transfer_data(*dp); //写数据到 LCD,每写完一个 8 位的数据后列地址自动加 1 
               dp++;
           } 
      } 
} 
//显示 8x16 点阵 ASCII 字符串, 括号里的参数是(页,列,数据指针)
void display_string_8x16(uint page, uint column, uchar *text)
{ 
     uint i=0, j, k, n; while(text[i]>0x00) 
      { 
           if((text[i]>=0x20)&&(text[i]<=0x7e)) 
          \left| \cdot \right| j=text[i]-0x20; 
               for (n=0:n<2:n++)\overline{a}lcd_address(page+n,column);
                    for(k=0; k<8; k++)\{\hspace{.8cm},\hspace{.8cm}\} transfer_data(ascii_table_8x16[j][k+8*n]);//传完一个字节数据后,列地址会自动+1 
 } 
}
                i++; 
                column+=8; 
           } 
           else 
           i++;
```

```
 } 
} 
//显示 5x8 点阵 ASCII 字符串,括号里的参数是(页,列,数据指针)
void display string 5x8(uint page,uint column,uchar *text)
{ 
     uint i=0, j, k; while(text[i]>0x00) 
      { 
           if((text[i]>=0x20)&&(text[i]<0x7e)) 
\overline{a} j=text[i]-0x20; 
                lcd_address(page, column);
                for(k=0; k<5; k++))
\overline{a} transfer_data(ascii_table_5x8[j][k]);//传完一个字节数据后,列地址会自动+1 
 } 
                transfer data(0x00);
                 i++; 
                 column+=6; 
           } 
           else 
          i++;
      } 
}
```
#### void main(void)

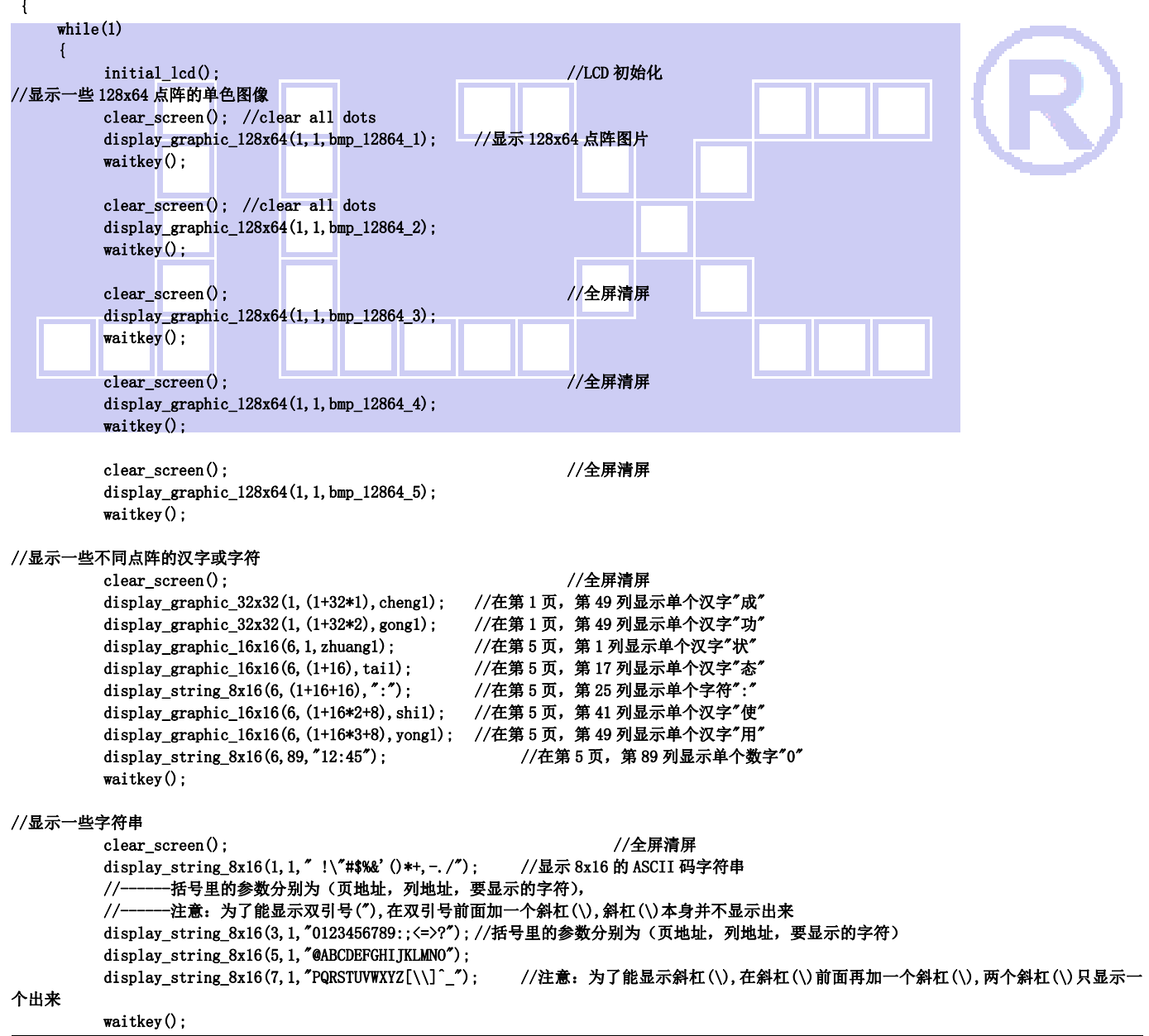

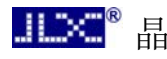

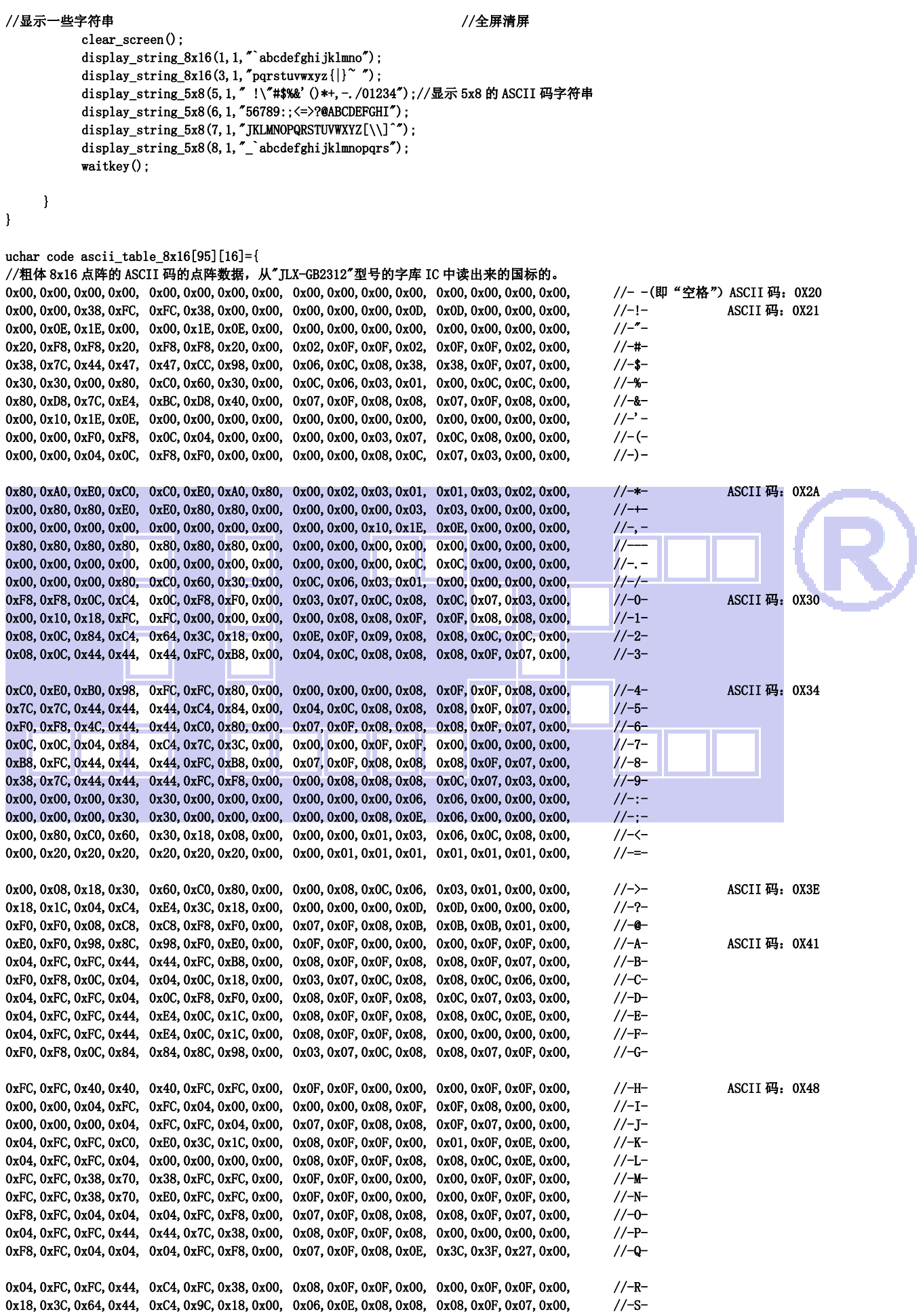

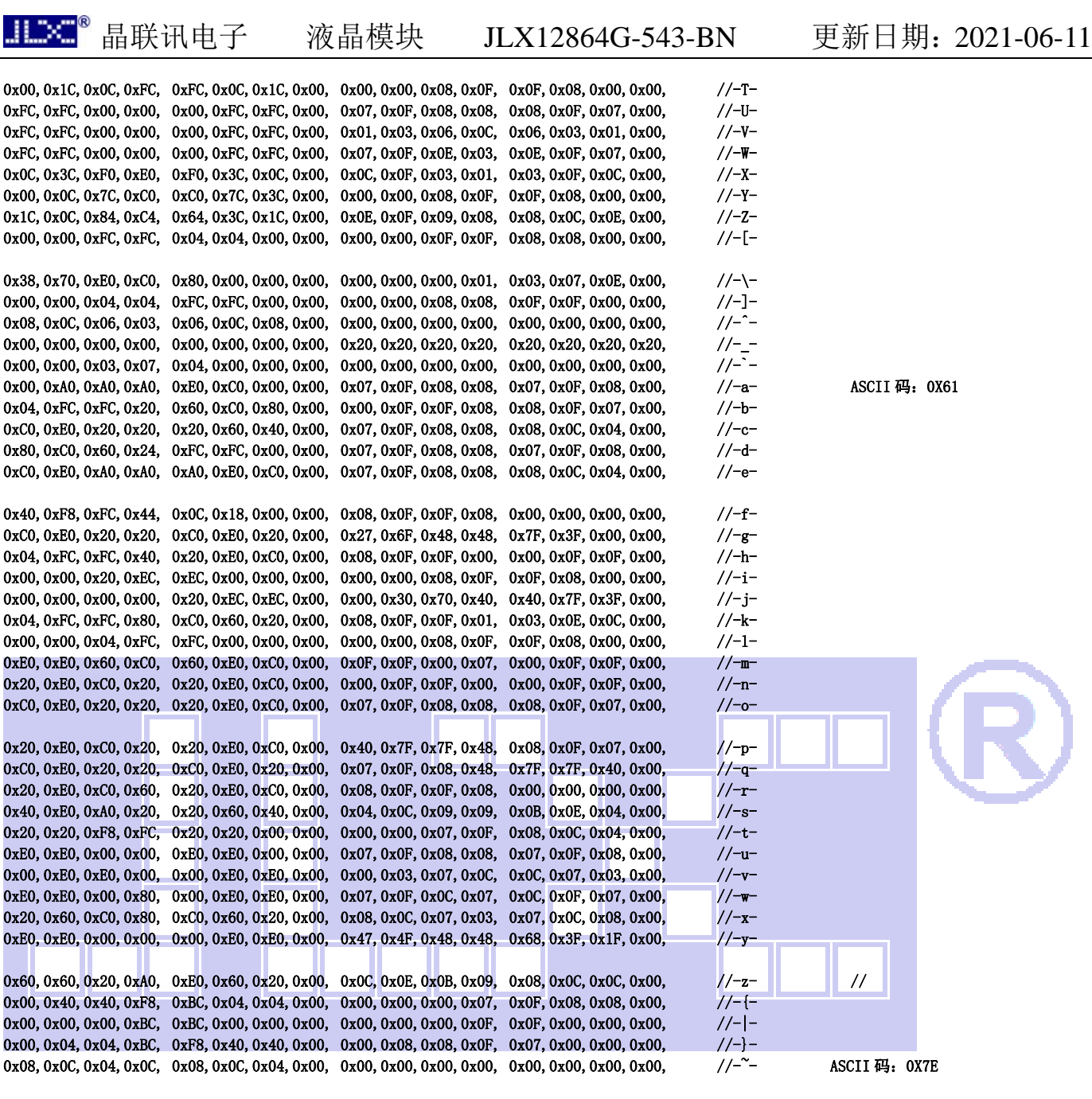

};

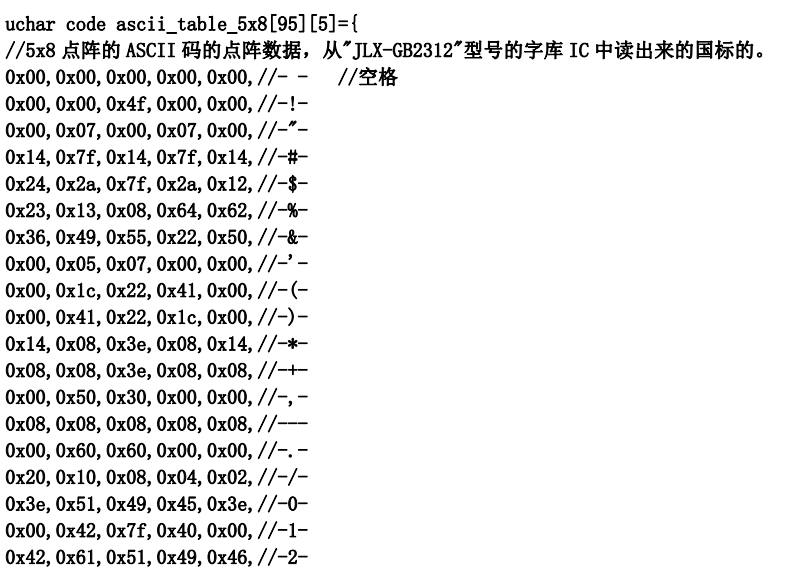

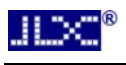

0x21,0x41,0x45,0x4b,0x31,//-3- 0x18,0x14,0x12,0x7f,0x10,//-4- 0x27,0x45,0x45,0x45,0x39,//-5- 0x3c,0x4a,0x49,0x49,0x30,//-6- 0x01, 0x71, 0x09, 0x05, 0x03, //-7-0x36,0x49,0x49,0x49,0x36,//-8-0x06,0x49,0x49,0x29,0x1e,//-9- 0x00, 0x36, 0x36, 0x00, 0x00, //-:-0x00, 0x56, 0x36, 0x00, 0x00, //-;-0x08, 0x14, 0x22, 0x41, 0x00, //-<-0x14, 0x14, 0x14, 0x14, //-=-0x00, 0x41, 0x22, 0x14, 0x08, //->-0x02, 0x01, 0x51, 0x09, 0x06, //-?-0x32,0x49,0x79,0x41,0x3e,//-@- 0x7e,0x11,0x11,0x11,0x7e,//-A-0x7f,0x49,0x49,0x49,0x36,//-B-0x3e, 0x41, 0x41, 0x41, 0x22, //-C-0x7f,0x41,0x41,0x22,0x1c,//-D-0x7f,0x49,0x49,0x49,0x41,//-E-0x7f,0x09,0x09,0x09,0x01,//-F-0x3e,0x41,0x49,0x49,0x7a,//-G-0x7f,0x08,0x08,0x08,0x7f,//-H-0x00, 0x41, 0x7f, 0x41, 0x00, //-I-0x20,0x40,0x41,0x3f,0x01,//-J-0x7f,0x08,0x14,0x22,0x41,//-K-0x7f, 0x40, 0x40, 0x40, 0x40, //-L-0x7f,0x02,0x0c,0x02,0x7f,//-M-0x7f,0x04,0x08,0x10,0x7f,//-N-0x3e, 0x41, 0x41, 0x41, 0x3e, //-0-0x7f,0x09,0x09,0x09,0x06,//-P-0x3e,0x41,0x51,0x21,0x5e,//-Q-0x7f, 0x09, 0x19, 0x29, 0x46, //-R-0x46, 0x49, 0x49, 0x49, 0x31, //-S-0x01, 0x01, 0x7f, 0x01, 0x01, //-T-0x3f,0x40,0x40,0x40,0x3f,//-U-0x1f, 0x20, 0x40, 0x20, 0x1f, //-V-0x3f,0x40,0x38,0x40,0x3f,//-W-0x63, 0x14, 0x08, 0x14, 0x63, //-X-0x07,0x08,0x70,0x08,0x07,//-Y-0x61, 0x51, 0x49, 0x45, 0x43, //-Z-0x00, 0x7f, 0x41, 0x41, 0x00, //-[-0x02, 0x04, 0x08, 0x10, 0x20, //-\-0x00,0x41,0x41,0x7f,0x00,//-]- 0x04, 0x02, 0x01, 0x02, 0x04, //-<sup>-</sup>-0x40,0x40,0x40,0x40,//-0x01, 0x02, 0x04, 0x00, 0x00, //-`-0x20,0x54,0x54,0x54,0x78,//-a-0x7f,0x48,0x48,0x48,0x30,//-b-0x38, 0x44, 0x44, 0x44, 0x44, //-c-0x30,0x48,0x48,0x48,0x7f,//-d-0x38,0x54,0x54,0x54,0x58,//-e-0x00,0x08,0x7e,0x09,0x02,//-f-0x48,0x54,0x54,0x54,0x3c,//-g-0x7f,0x08,0x08,0x08,0x70,//-h-0x00, 0x00, 0x7a, 0x00, 0x00, //-i-0x20,0x40,0x40,0x3d,0x00,//-j-0x7f,0x20,0x28,0x44,0x00,//-k-0x00, 0x41, 0x7f, 0x40, 0x00, //-1-0x7c,0x04,0x38,0x04,0x7c,//-m-0x7c, 0x08, 0x04, 0x04, 0x78, //-n-0x38,0x44,0x44,0x44,0x38,//-o-0x7c, 0x14, 0x14, 0x14, 0x08, //-p-0x08, 0x14, 0x14, 0x14, 0x7c, //-q-0x7c, 0x08, 0x04, 0x04, 0x08, //-r-0x48,0x54,0x54,0x54,0x24,//-s-0x04,0x04,0x3f,0x44,0x24,//-t-0x3c,0x40,0x40,0x40,0x3c,//-u-0x1c,0x20,0x40,0x20,0x1c,//-v-0x3c,0x40,0x30,0x40,0x3c,//-w-0x44, 0x28, 0x10, 0x28, 0x44, //-x-0x04, 0x48, 0x30, 0x08, 0x04, //-y-0x44, 0x64, 0x54, 0x4c, 0x44, //-z-

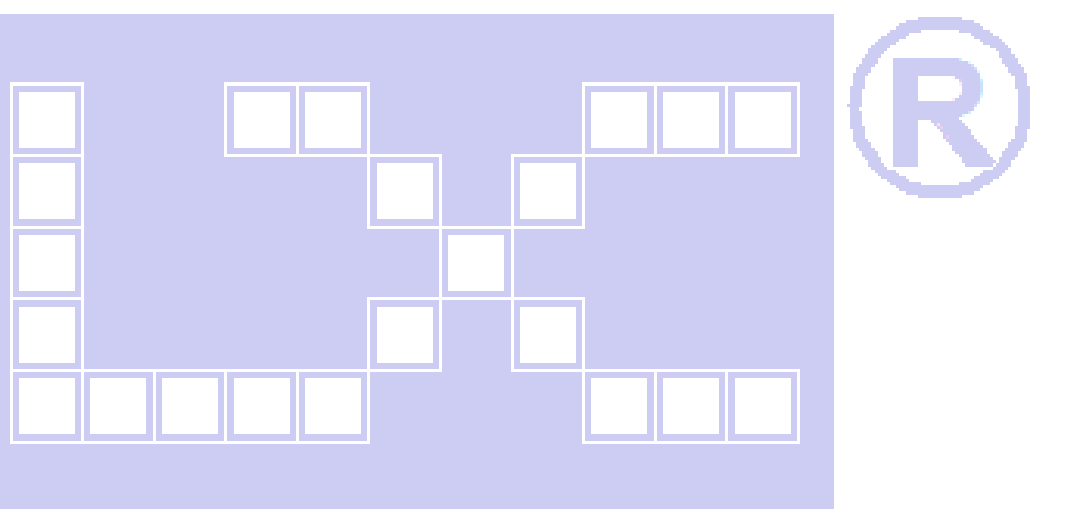

电话:0755-29784961 Http://www.jlxlcd.cn 23

0x08, 0x36, 0x41, 0x41, 0x00, //-{-

0x00, 0x00, 0x77, 0x00, 0x00, //-|-0x00, 0x41, 0x41, 0x36, 0x08,  $//$ –}-0x04, 0x02, 0x02, 0x02, 0x01, //-<sup>~</sup>-};

uchar code cheng1[]={ //-- 文字: 成 //-- 宋体 23; 此字体下对应的点阵为:宽 x 高=31x31  $1/$ -- 高度不是 8 的倍数, 现调整为: 宽度 x 高度=32x32 0x00, 0x00, 0x00, 0x00, 0x00, 0x00, 0x00, 0x00, 0x00, 0x00, 0x00, 0x00, 0x00, 0x00, 0x0C, 0xFC, 0xFC, 0x88, 0x00, 0x00, 0x1C, 0x78, 0xF0, 0xE0, 0x00, 0x80, 0x80, 0x00, 0x00, 0x00, 0x00, 0x00,0x00,0x00,0x00,0xFF,0xFF,0x83,0x83,0x83,0x83,0x83,0x83,0xC3,0xC3,0x03,0x1F, 0xFF, 0xFF, 0x83, 0x03, 0x03, 0x03, 0xC3, 0xF3, 0xF3, 0x63, 0x03, 0x03, 0x00, 0x00, 0x00, 0x00, 0x00, 0x00, 0xFC, 0xFF, 0x3F, 0x00, 0x80, 0x00, 0x00, 0x80, 0xFF, 0xFF, 0x03, 0x00, 0x00, 0x03, 0x9F, 0xFF, 0xF8, 0xF8, 0xBE, 0x1F, 0x07, 0x01, 0x00, 0x00, 0xE0, 0x20, 0x00, 0x00, 0x20, 0x38, 0x1F, 0x07, 0x01, 0x00, 0x00, 0x01, 0x01, 0x07, 0x07, 0x23, 0x31, 0x18, 0x0C, 0x0E, 0x07, 0x03, 0x01, 0x01, 0x01, 0x03, 0x07, 0x0F, 0x0E, 0x1C, 0x1F, 0x3F, 0x30, 0x00, 0x00, 0x00, 0x00, 0x00}; uchar code gong1[]={ //-- 文字: 功 //-- 宋体 23; 此字体下对应的点阵为: 宽 x 高=31x31 //-- 高度不是 8 的倍数, 现调整为: 宽度 x 高度=32x32 0x00, 0x00, 0x80, 0x80, 0x80, 0x80, 0x80, 0x80, 0x80, 0x80, 0x80, 0xc0, 0xc0, 0xc0, 0x00, 0x00, 0x00, 0x00, 0xFE, 0xFC, 0x0C, 0x00, 0x00, 0x00, 0x00, 0x00, 0x00, 0x00, 0x00, 0x00, 0x00, 0x00,0x00,0x00,0x00,0x00,0x00,0x00,0xFF,0xFF,0x00,0x00,0x00,0x00,0x0C,0x04,0x04, 0x04, 0x84, 0xFF, 0xFF, 0x04, 0x04, 0x04, 0x04, 0x04, 0xFE, 0xFE, 0x04, 0x00, 0x00, 0x00, 0x00, 0xC0,0xC0,0xC0,0xC0,0xE0,0x60,0x7F,0x3F,0x30,0x30,0x10,0x18,0x18,0x88,0xC0,0xF8, 0x7F,0x1F,0x01,0x00,0x00,0x00,0x00,0xF8,0xFF,0xFF,0x00,0x00,0x00,0x00,0x00,0x01, 0x01, 0x00, 0x00, 0x00, 0x00, 0x20, 0x20, 0x30, 0x18, 0x0C, 0x0C, 0x07, 0x03, 0x01, 0x00, 0x04, 0x04, 0x0C, 0x0C, 0x1C, 0x38, 0x3C, 0x1F, 0x0F, 0x01, 0x00, 0x00, 0x00, 0x00, 0x00, 0x00, 0x00}; uchar code zhuang $1$ []={ //-- 文字: 状 //-- 宋体 12; 此字体下对应的点阵为: 宽 x 高=16x16 0x08,0x30,0x00,0xFF,0x20,0x20,0x20,0x20,0xFF,0x20,0xE1,0x26,0x2C,0x20,0x20,0x00, 0x04, 0x02, 0x01, 0xFF, 0x40, 0x20, 0x18, 0x07, 0x00, 0x00, 0x03, 0x0C, 0x30, 0x60, 0x20, 0x00}; uchar code tai1[]={ //-- 文字: 态 -- //-- 宋体 12; 此字体下对应的点阵为: 宽 x 高=16x16 --0x00, 0x04, 0x04, 0x04, 0x84, 0x44, 0x34, 0x4F, 0x94, 0x24, 0x44, 0x84, 0x84, 0x04, 0x00, 0x00, 0x00, 0x60, 0x39, 0x01, 0x00, 0x3C, 0x40, 0x42, 0x4C, 0x40, 0x40, 0x70, 0x04, 0x09, 0x31, 0x00}; uchar code shi1[]={ //-- 文字: 使 //-- 宋体 12; 此字体下对应的点阵为: 宽 x 高=16x16 0x40, 0x20, 0xF0, 0x1C, 0x07, 0xF2, 0x94, 0x94, 0x94, 0xFF, 0x94, 0x94, 0x94, 0xF4, 0x04, 0x00, 0x00, 0x00, 0x7F, 0x00, 0x40, 0x41, 0x22, 0x14, 0x0C, 0x13, 0x10, 0x30, 0x20, 0x61, 0x20, 0x00}; uchar code yong1[]={ //-- 文字: 用 //-- 宋体 12; 此字体下对应的点阵为:宽 x 高=16x16 0x00, 0x00, 0x00, 0xFE, 0x22, 0x22, 0x22, 0x22, 0xFE, 0x22, 0x22, 0x22, 0xFE, 0x00, 0x00, 0x80, 0x40, 0x30, 0x0F, 0x02, 0x02, 0x02, 0x02, 0xFF, 0x02, 0x02, 0x42, 0x82, 0x7F, 0x00, 0x00}; uchar code bmp\_12864\_1[]={ //-- 调入了一幅图像:D:\e\新开发部\显示图案收藏\12864G-202 回字框.bmp -- //- 宽度 x 高度=128x64 0xFF,0x01,0x01,0x01,0x01,0xF9,0x09,0x09,0x09,0x09,0x89,0x89,0x89,0x89,0x89,0x89, 点阵数据太多,删掉了一些,如要 C 语言源程序,请找客服人员提供,也可以通过专业取模工具"zimo221.exe"来取模,这个工具也可找客服人员提供 }; uchar code bmp\_12864\_2[]={ //-- 调入了一幅图像:D:\e\新开发部\显示图案收藏\12864G-202.bmp -- //-- 宽度 x 高度=128x64 0x00, 0x00, 0x00, 0x00, 0x7E, 0x2A, 0x2A, 0x2A, 0x2A, 0x2A, 0x2A, 0x7E, 0x00, 0x00, 0x00, 0x00, 点阵数据太多,删掉了一些,如要 C 语言源程序,请找客服人员提供,也可以通过专业取模工具"zimo221.exe"来取模,这个工具也可找客服人员提供 }; uchar code bmp\_12864\_3[]={ //-- 调入了一幅图像: D:\e\新开发部\显示图案收藏\12864G-202 无线固话菜单.bmp ·

//-- 宽度 x 高度=128x64 0x00, 0x00, 0x00, 0x00, 0x70, 0x08, 0x08, 0x08, 0x88, 0x70, 0x00, 0x00, 0x00, 0x00, 0x00, 0x00, 点阵数据太多,删掉了一些,如要 C 语言源程序,请找客服人员提供,也可以通过专业取模工具"zimo221.exe"来取模,这个工具也可找客服人员提供 };

uchar code  $\text{bmp\_12864\_4}$ []={ //-- 调入了一幅图像:D:\e\新开发部\显示图案收藏\12864G-202 英文.bmp -- //-- 宽度 x 高度=128x64 -- 0xFF, 0x01, 0x01, 0x01, 0x01, 0x01, 0x01, 0x01, 0x01, 0x01, 0x01, 0x01, 0x01, 0x01, 0x01, 点阵数据太多,删掉了一些,如要 C 语言源程序,请找客服人员提供,也可以通过专业取模工具"zimo221.exe"来取模,这个工具也可找客服人员提供

};

```
uchar code bmp_12864_5[]={ 
//-- 调入了一幅图像: D:\e\新开发部\显示图案收藏\12864G-139 大阿拉伯数字.bmp --
//-- 宽度 x 高度=128x64 -- 
0xFF, 0xFF, 0x87, 0x07, 0x33, 0x7B, 0xFB, 0xE3, 0xE3, 0x3F, 0x0F, 0xC7, 0xE7, 0xF3, 0xFB, 0xFB,
点阵数据太多,删掉了一些,如要 C 语言源程序,请找客服人员提供,也可以通过专业取模工具"zimo221.exe"来取模,这个工具也可找客服人员提供
};
```
串行接口:

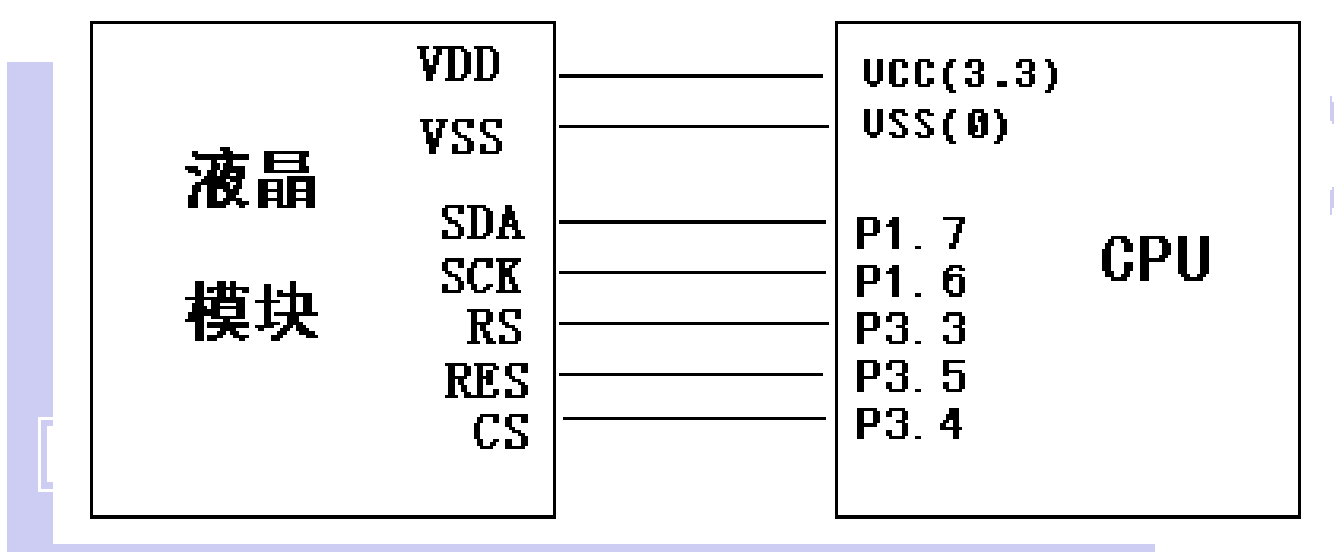

图 8.串行接口

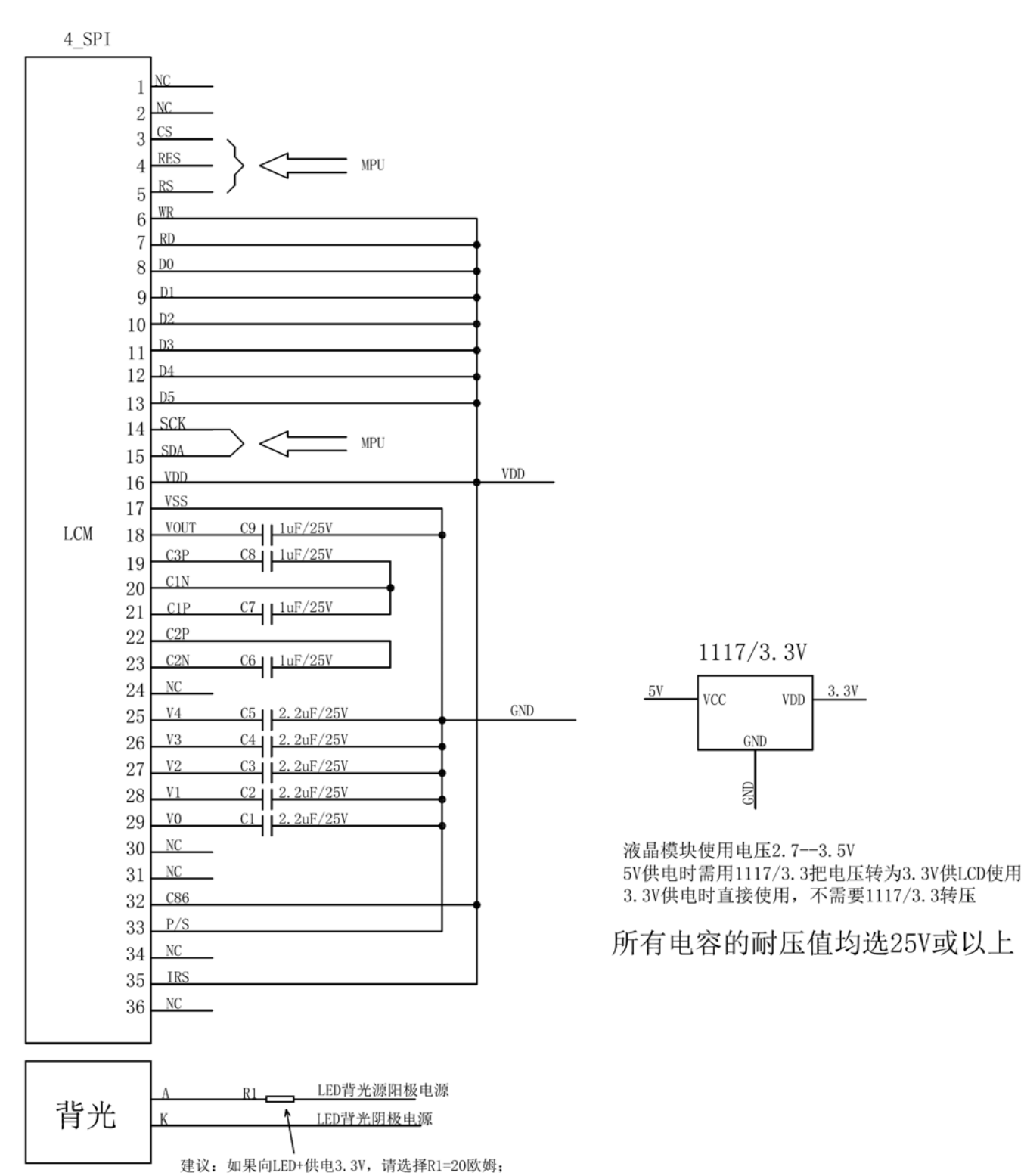

# 串行电路图

# 7.5.2、以下为串行接口方式范例程序

与并行方式相比较,只需改变接口顺序以及传送数据、传送命令这两个函数即可:

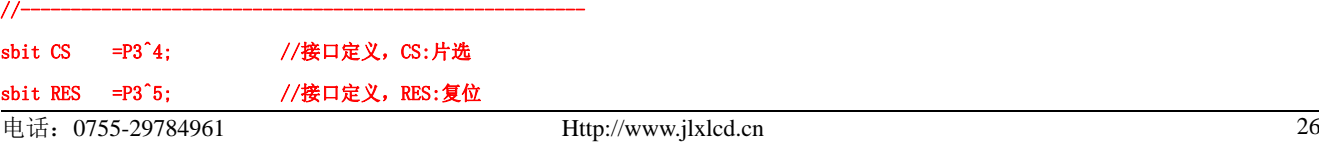

#### 晶联讯电子 液晶模块 JLX12864G-543-BN 更新日期: 2021-06-11  $H\times\mathbb{R}^8$

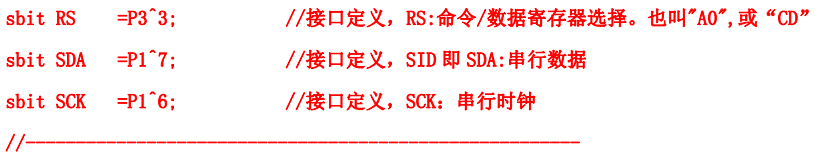

#### //写命令到 LCD 模块

```
void transfer_command(int data1) 
{ 
     char i; 
     CS=0; //cs1=0,片选清零才可以传送命令或数据 
     RS=0; //rs=0:表示以下发送 1 个字节的命令 
    for(i=0; i\le 8; i++) { 
          SCK=0; 
          if(data1&0x80) SDA=1; 
          else SDA=0; 
          SCK=1; 
         data1 \leq -1;
     } 
     CS=1; //cs1=1,当不用传数据给液晶屏时片选尽量置高,以免接收到一些干扰信号 
}
```
#### //写数据到 LCD 模块 void transfer\_data(int data1) { char i; CS=0; //cs1=0,片选清零才可以传送命令或数据 RS=1; //rs=0: 表示以下发送 1 个字节的数据 for( $i=0; i<8; i++)$  { SCK=0; if(data1&0x80) SDA=1; else SDA=0;  $SCK=1$ :  $data1\leq -1$ : } CS=1; //cs1=1,当不用传数据给液晶屏时片选尽量置高,以免接收到一些干扰信号 }

# **-END-**